# DredgerControl

## Benutzerhandbuch

### *Basis-Funktionen*

Teil 01

### *Version: 2-6-6*

- *Stand: 7. August 2020*
- *Quelle Y:\DredgerControl\E1030.DredgerControl\Dokumentation\Technische Handbücher\0 Benutzerhandbuch\DE\Benutzerhandbuch DC Teil 01 - Basis-Funktionen v2-6-6 DE.docx*

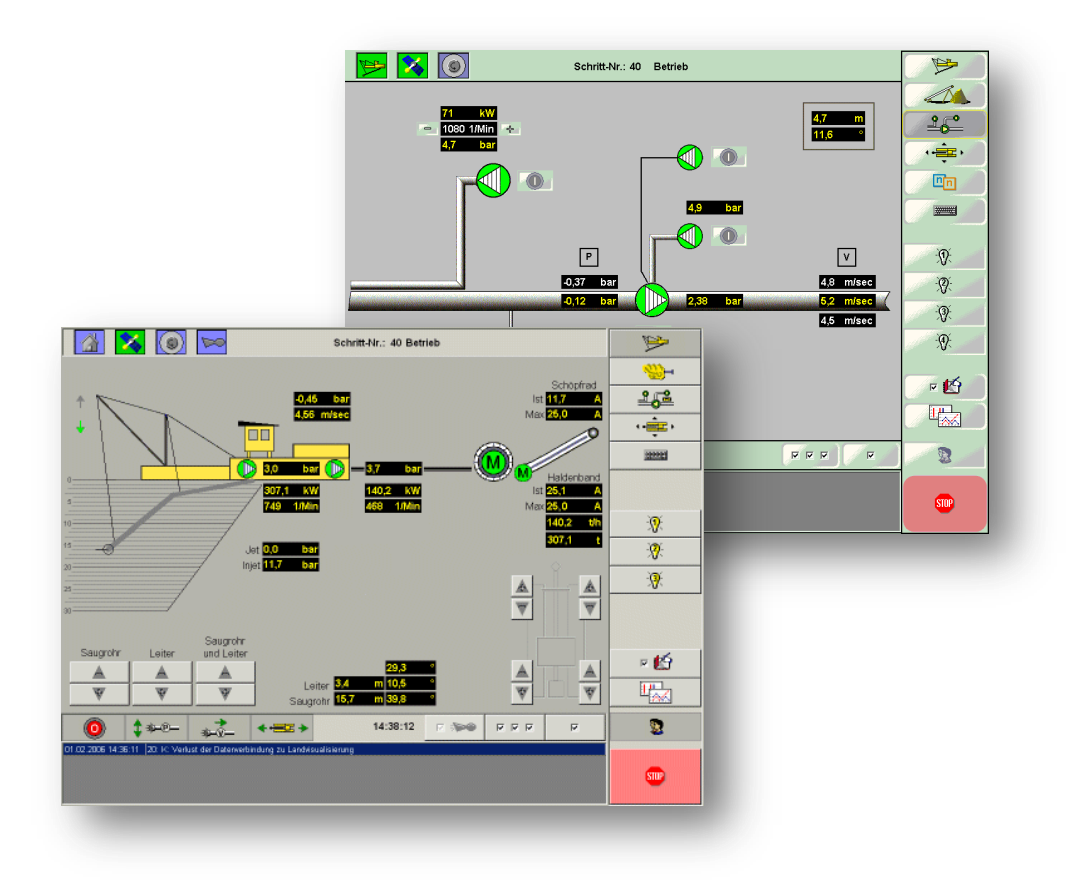

**www.dredgertec.de**

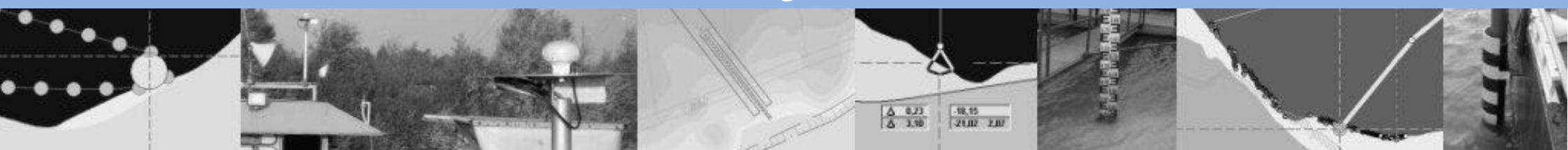

## **Inhaltsverzeichnis**

## **DredgerControl**

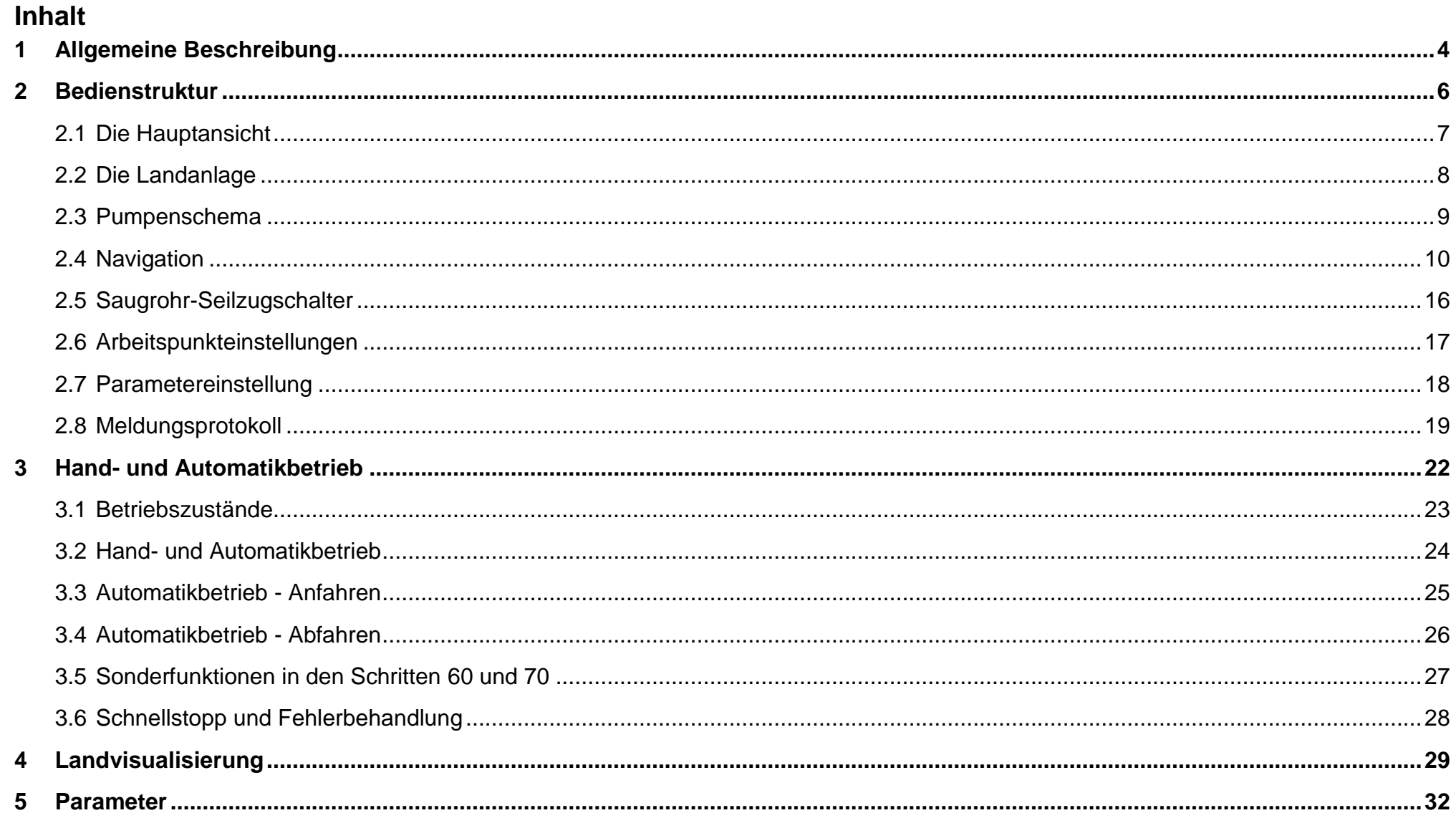

## **Inhaltsverzeichnis**

## **DredgerControl**

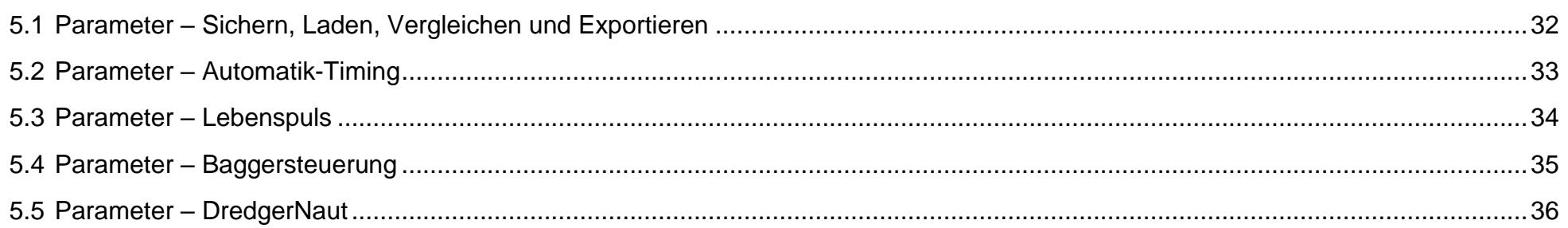

## **Allgemeine Beschreibung and DredgerControl**

### <span id="page-3-0"></span>**1 Allgemeine Beschreibung**

DredgerControl umfasst die Automatisierung von Saugbaggern. Das System dient sowohl der Steuerung als auch der Überwachung. Der Saugbagger kann mit DredgerControl im Hand- und im Automatikbetrieb gefahren werden.

DredgerControl verfügt über verschiedene Regelungsfunktionen für die Aggregate auf dem Saugbagger. Zu den Regelungsfunktionen gehören:

- Vakuumregelung mit Vakuumadaption
- Fließgeschwindigkeitsregelung
- Pressdrucküberwachung
- Drehmomentregelung
- Bypassklappensteuerung

Aggregate, die an Land direkt mit dem Produktionsprozess des Baggers gekoppelt sind, können ebenfalls in DredgerControl eingebunden, überwacht und gesteuert werden. Sie können dann auch zur Optimierung des Saugprozesses genutzt werden.

Für die Belange der Betriebsdatenerfassung stehen verschiedene Datenschreiber mit Speicherfunktion zur Verfügung. Über die Datenschreiber kann zum einen die Arbeitspunktoptimierung vorgenommen werden, zum anderen bekommt man detaillierte Informationen über die Betriebsweise der gesamten Anlage.

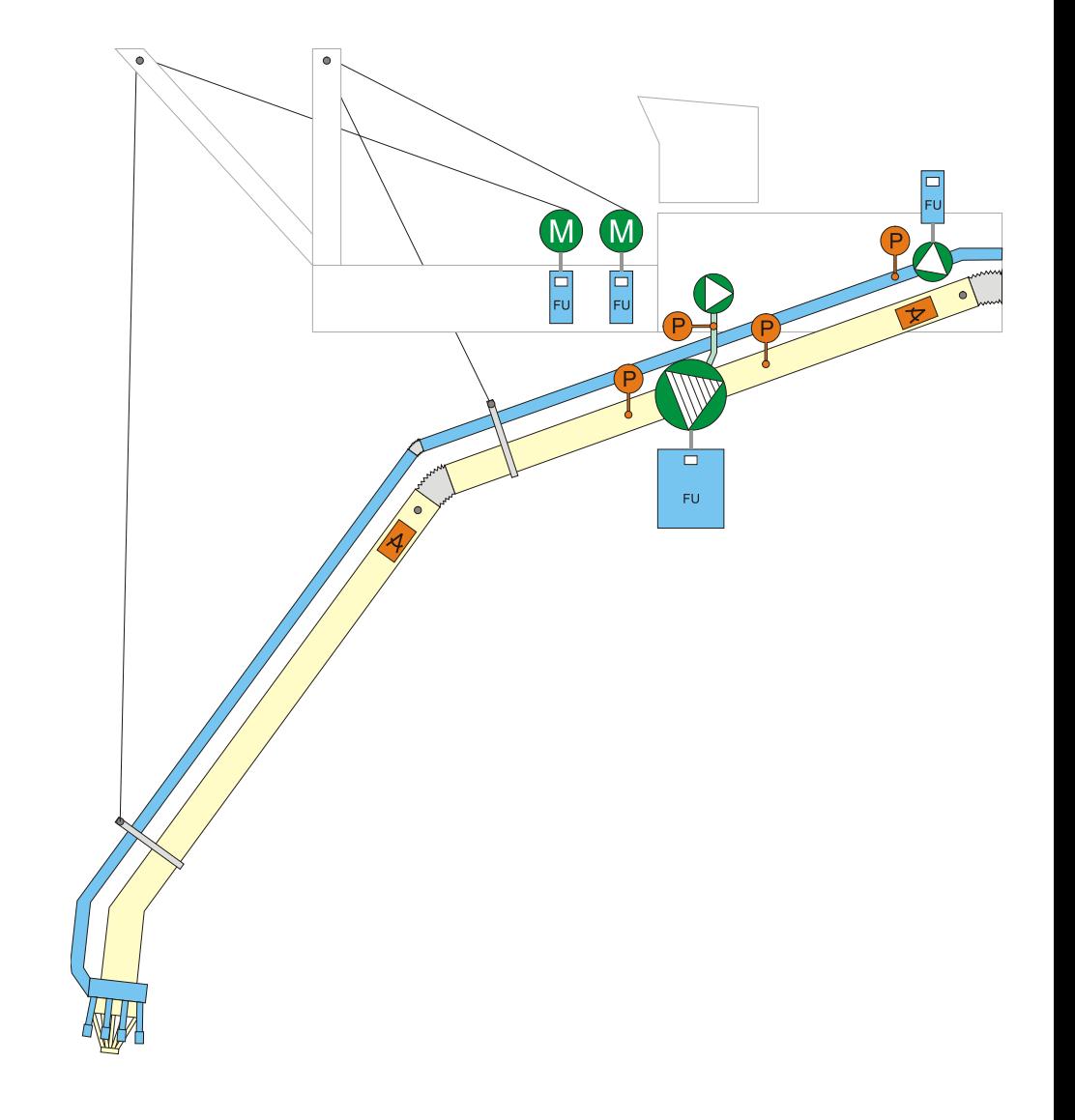

### **Symbole neben den Texten**

- Dieser Punkt ist informativ
	- o Meldungen mit dem Text…
- Dabei ist zu beachten...
	- o Beispiel: Parameter A > Parameter B
- Hier muss man handeln

 $\bigoplus$ 

 $\mathbf{H}$ 

 $\bigwedge$ 

o Beispiel: Aufnahme der Wasserkennlinie

## **Bedienstruktur Bedienstruktur DredgerControl**

<span id="page-5-0"></span>**2 Bedienstruktur**

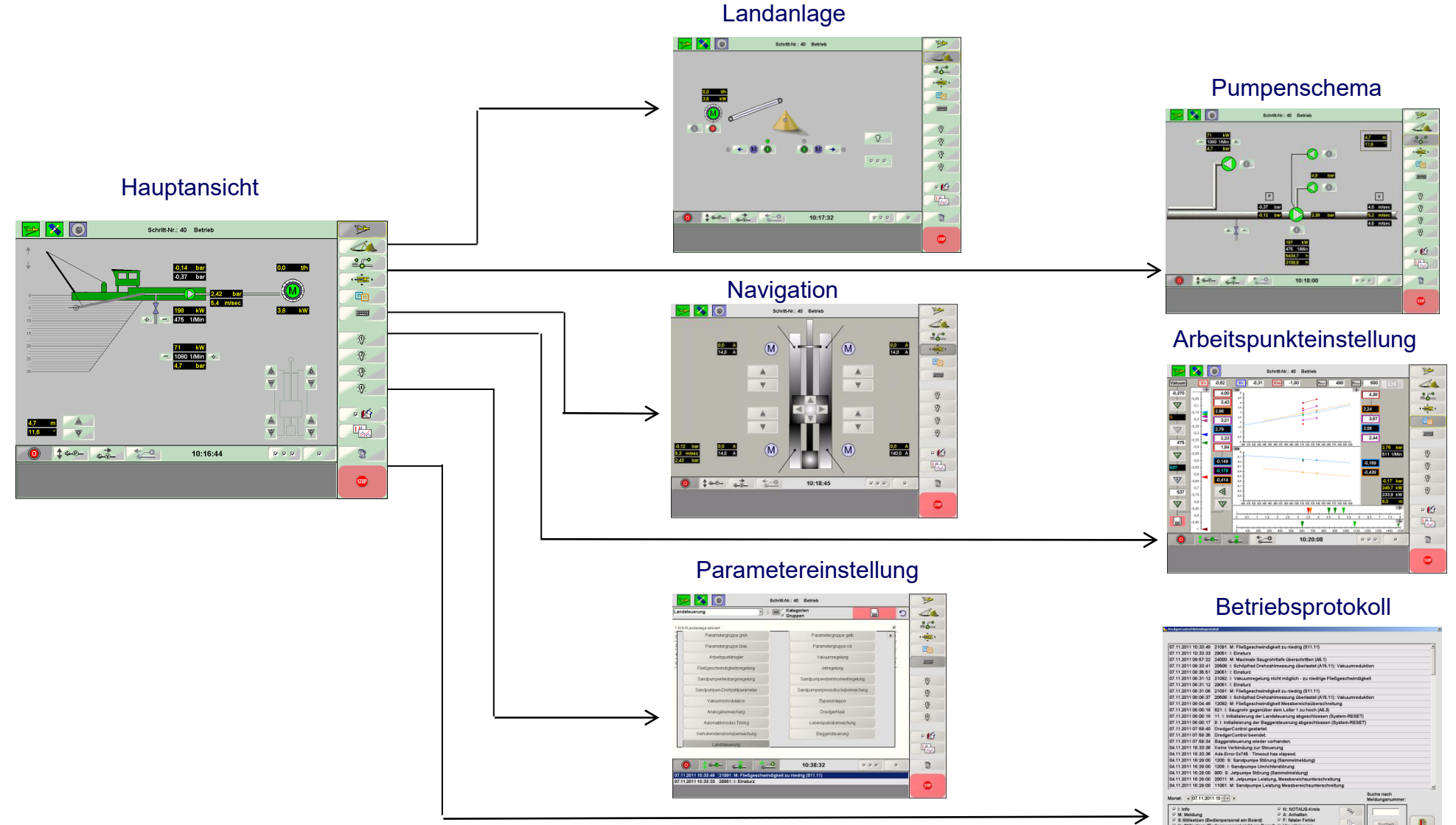

### <span id="page-6-0"></span>**2.1 Die Hauptansicht**

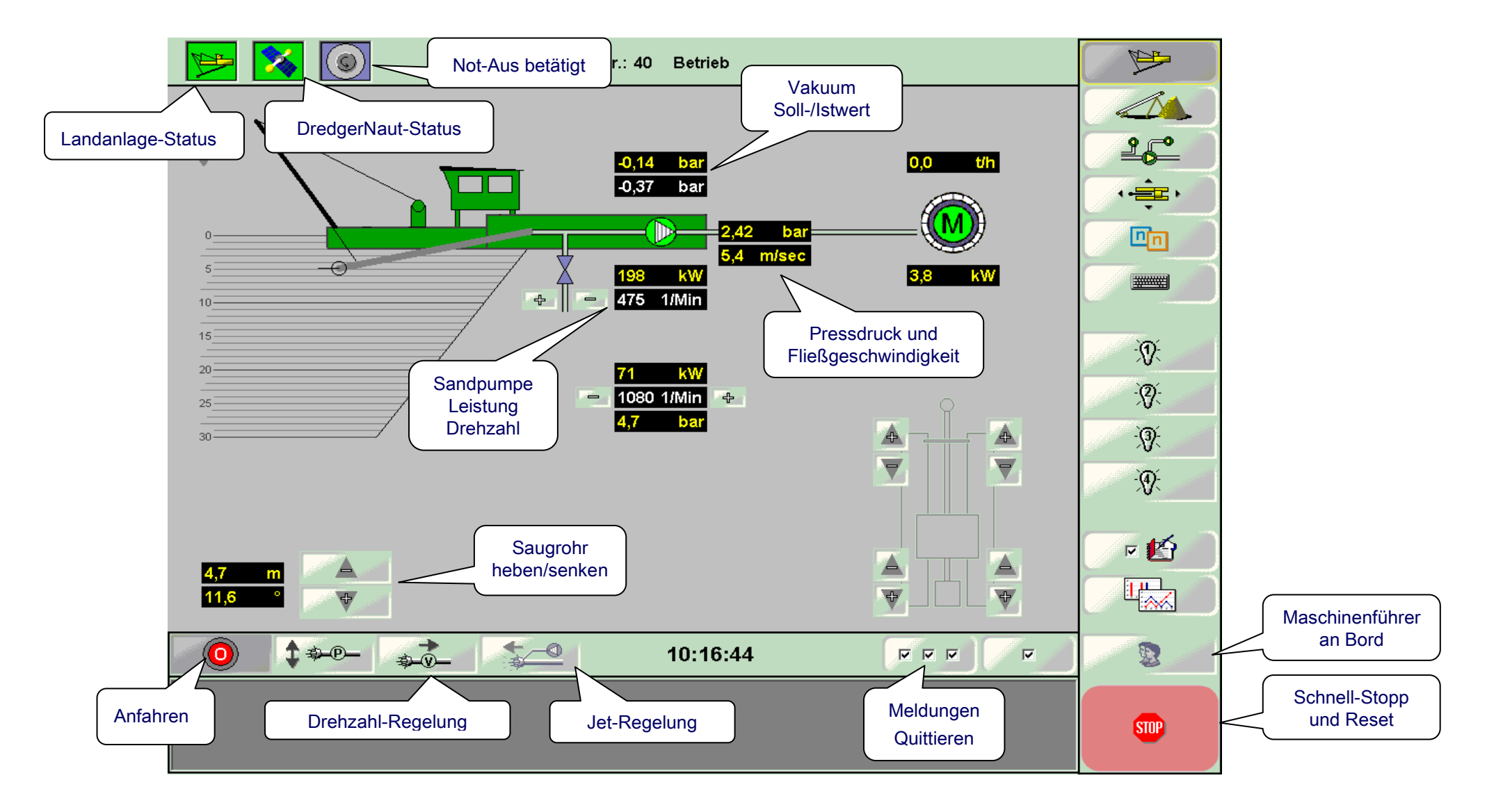

## **Bedienstruktur Bedienstruktur DredgerControl**

### <span id="page-7-0"></span>**2.2 Die Landanlage**

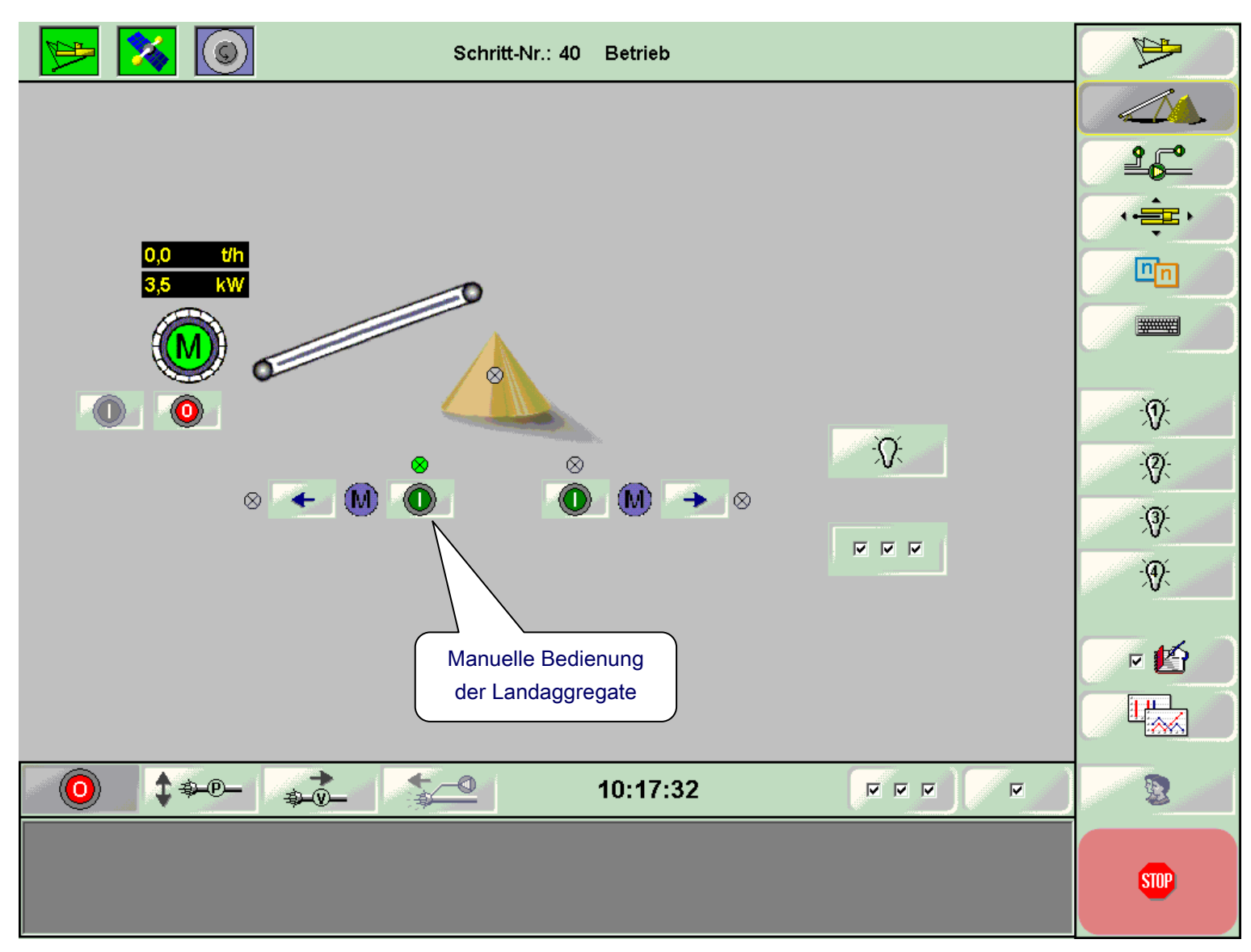

## **Bedienstruktur Bedienstruktur DredgerControl**

### <span id="page-8-0"></span>**2.3 Pumpenschema**

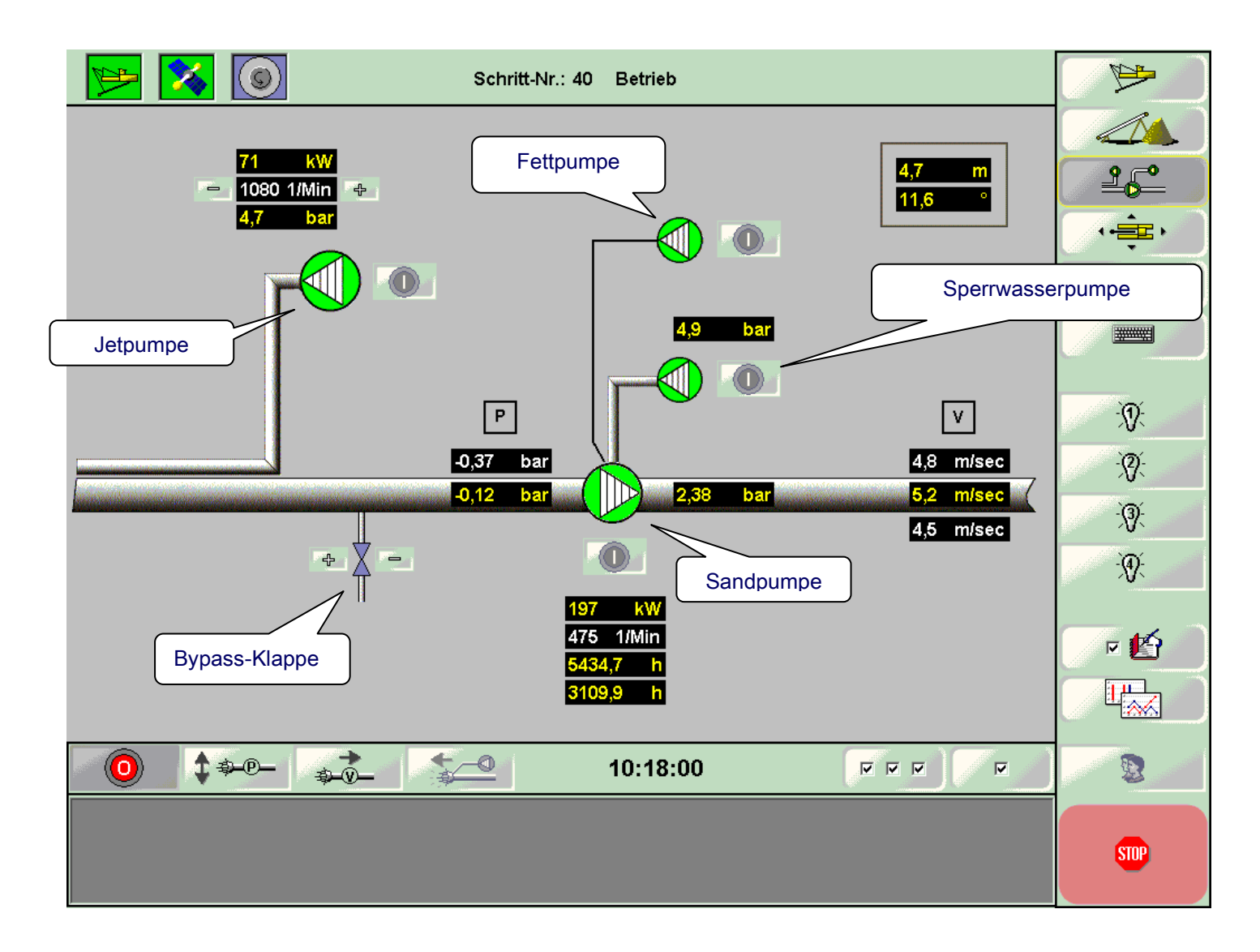

### <span id="page-9-0"></span>**2.4 Navigation**

**Einzelbetätigung:** In der Navigationsansicht werden die Verholwinden betätigt. Wird an einer Winde die Schaltfläche Holen oder Lösen betätigt, reagiert die Winde entsprechend.

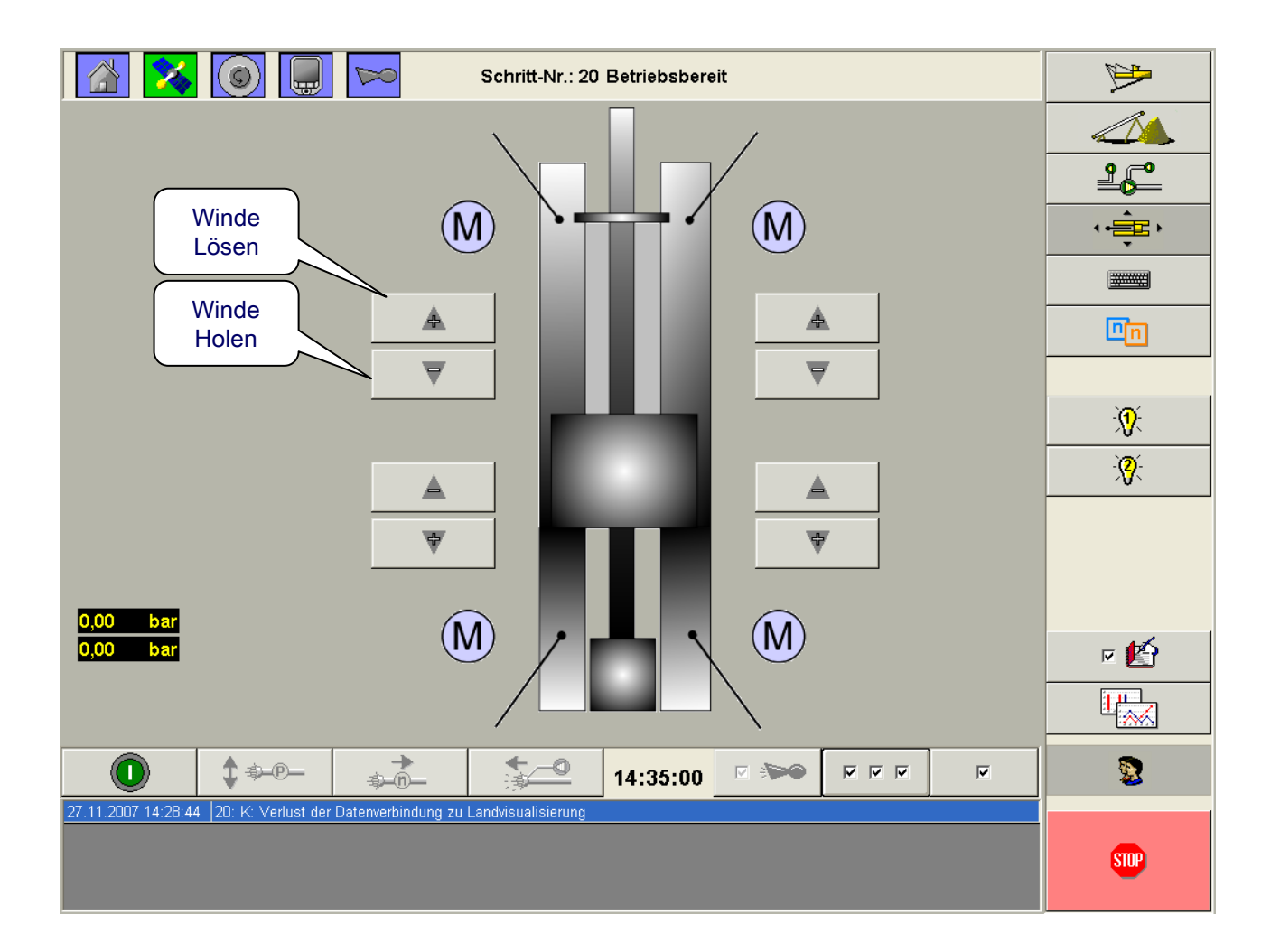

### **Gruppenansteuerung mit Arbeitsstromüberwachung (optional)**

Die in **DredgerControl** optional integrierte Arbeitsstromüberwachung der Verholwinden verhindert die Überlastung der Antriebe (die Motorschutzschalter lösen nicht aus), so dass alle vier Winden über Richtungstasten gleichzeitig angesteuert werden können.

Der Strom der Zug-Winden kann bei einer Verhol-Aktion schneller steigen als der Strom der Winden die lösen. Erreicht ein Windenstrom die Windenstromgrenze, wird die Verholaktion über die Software abgeschaltet und eine Meldung generiert. Die Taste *Holen* dieser Winde wird gesperrt.

Um die Aktion erneut zu starten, muss bei der entsprechen-€D den Winde einmal kurz die Taste *Lösen* betätigt werden.

**Empfehlung:** Mit dem Abbaumonitoring System **DredgerNaut** kann die Position des Saugbaggers und die Lage der Verholseile visualisiert werden. Mit dieser Technologie ist ein ferngesteuertes Verholen des Baggers gegeben, weil die Winkel, unter denen die Seile am Bagger angreifen, und die Baggerbewegung sichtbar werden.

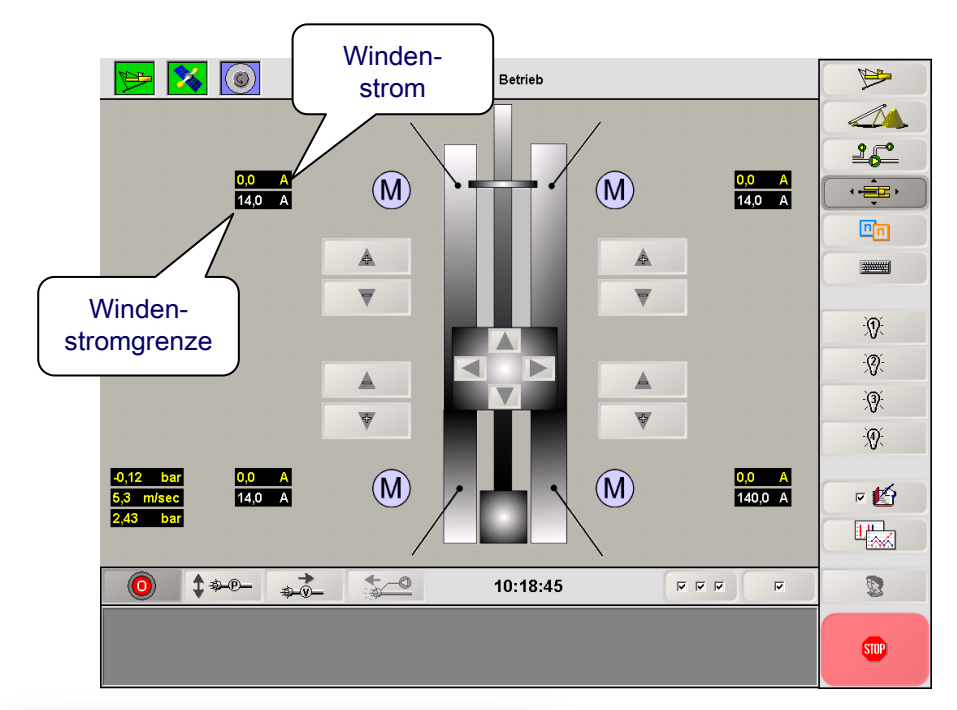

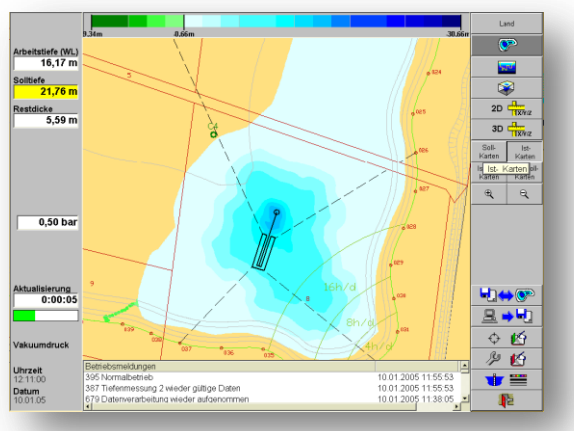

Wird einer der Pfeiltasten angewählt, werden verschiedene Winden gleichzeitig angesteuert.

### **4 Winden**

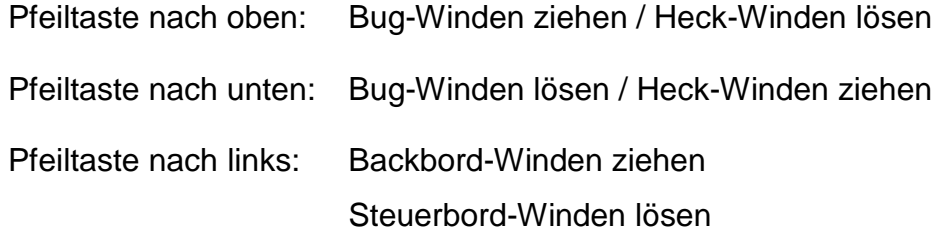

Pfeiltaste nach rechts: Backbord-Winden lösen Steuerbord-Winden ziehen

### **3 Winden**

- Pfeiltaste nach oben: Bug-Winden ziehen / Heck-Winde löst
- Pfeiltaste nach unten: Bug-Winden lösen / Heck-Winde zieht
- Pfeiltaste nach links: Backbord-Bug-Winde zieht Steuerbord-Bug-Winde löst Heck-Winde keine Aktivität
- Pfeiltaste nach rechts: Backbord-Bug-Winde löst Steuerbord-Bug-Winde zieht Heck-Winde keine Aktivität

## **Bedienstruktur and a strategier of the strategier of the DredgerControl**

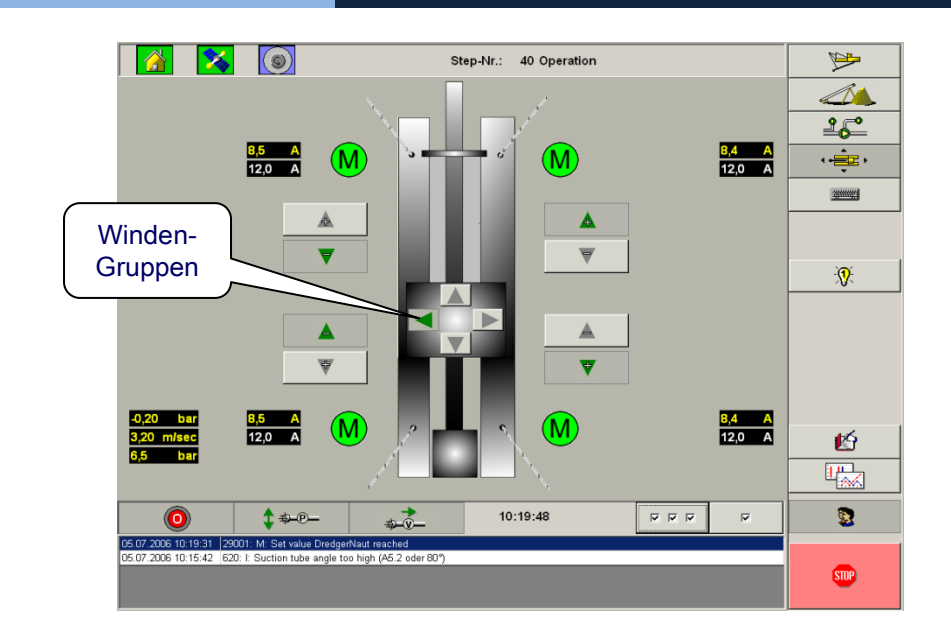

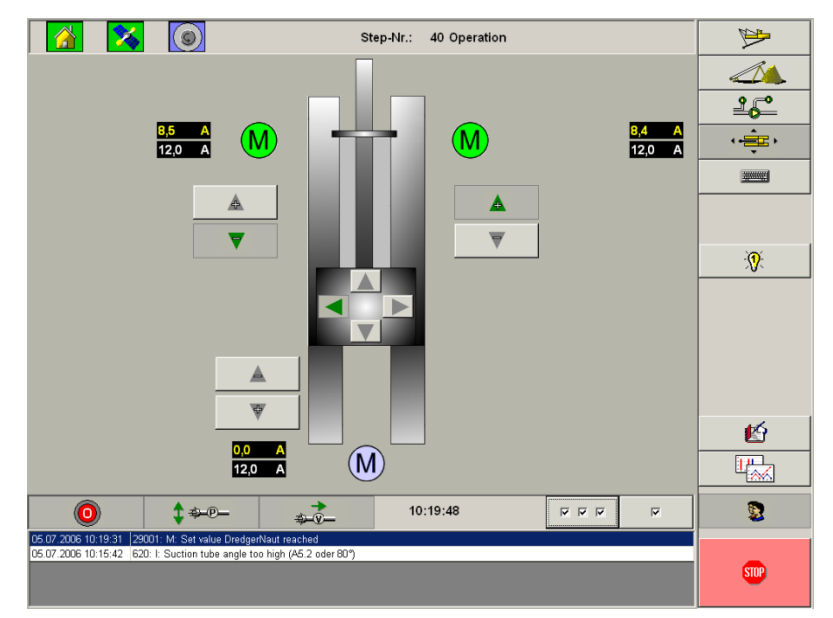

### **Parameter**

Um die Überwachung des Winden-Maximalstroms direkt beim Einschalten (Motoranlaufstrom) zu unterdrücken, wird eine Verzögerungszeit parametriert.

S10.1 Verzögerung Windenschutz [sek]

Bei unterschiedlichen Winden ist es sinnvoll, die Maximalwindenstrom individuell zu parametrieren.

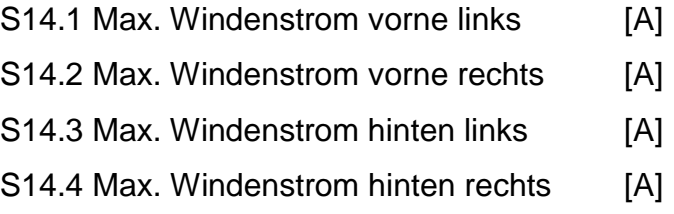

Die Gruppenansteuerung der Verholwinden ist für üblicherweise vier aber auch für drei Winden möglich.

Wenn eine der Stromschwellen positiv und dabei ungleich Null parametriert ist, ist die entsprechende Verholwinde sowie deren Stromüberwachung aktiv.

### **Verbundbetrieb Bug-Winden**

Zusätzlich zur Einzel-Ansteuerung der Bug-Winden mit maximaler Drehzahl über die bestehenden Joysticks kann der Verbundbetrieb der Bug-Winden über einen **Zweiachsen-Joystick momentengesteuert** erfolgen. Für diese Funktion müssen die Bug-Winden mit Frequenzumrichter ausgestattet sein.

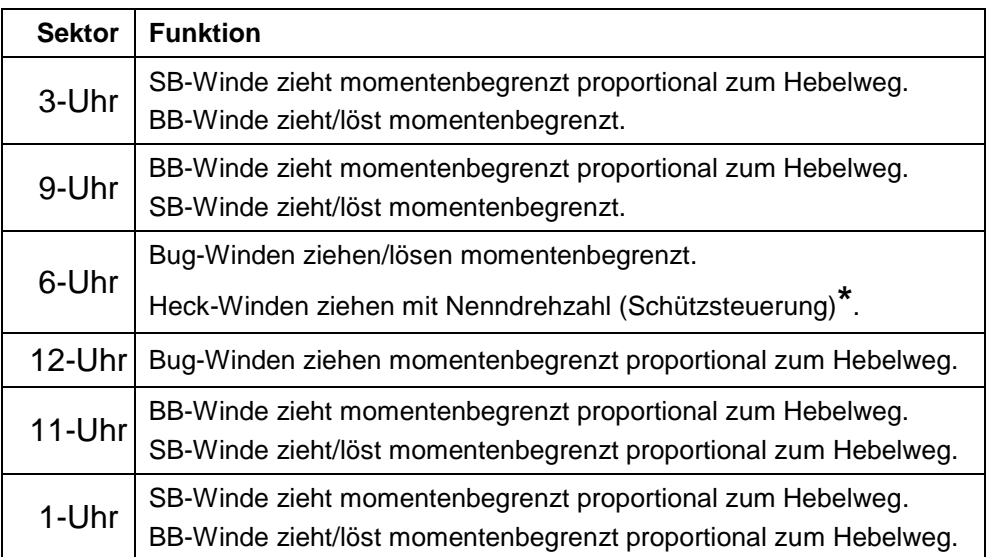

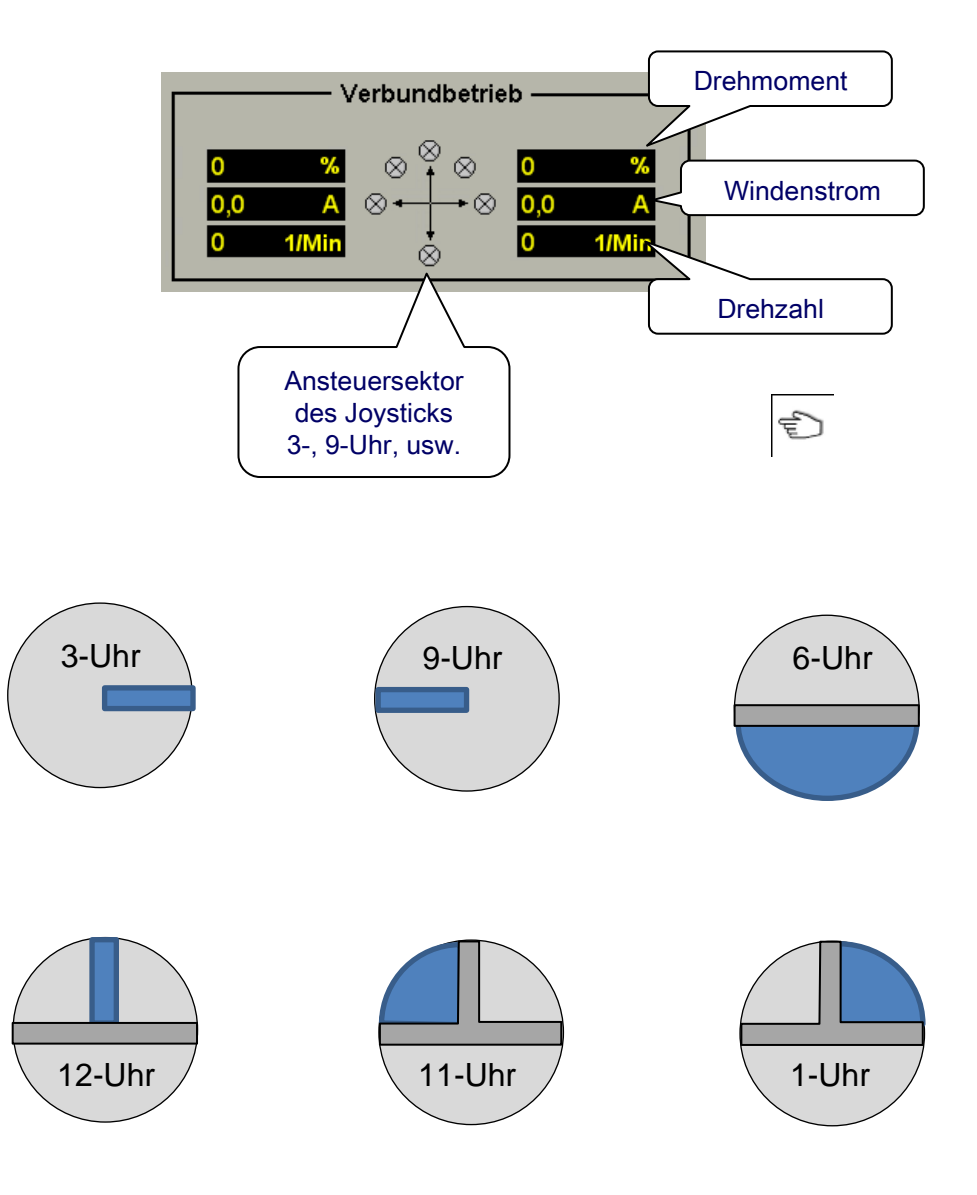

Das Drehmoment wird durch den Hebelweg des Joysticks dosiert. Für die **Zug-Winden** sind Drehzahl und Drehmoment parametrierbar. Für die **Halte-Winden** können das Drehmoment positiv sowie die Halte-Drehzahl positiv (ziehen) oder negativ (lösen) parametriert werden.

Eine sinnvolle Parametrierung der Halte-Drehrichtung ist Ab-Ιi hängig von der Getriebeform der Verholwinden.

### **Übliche Parameter**

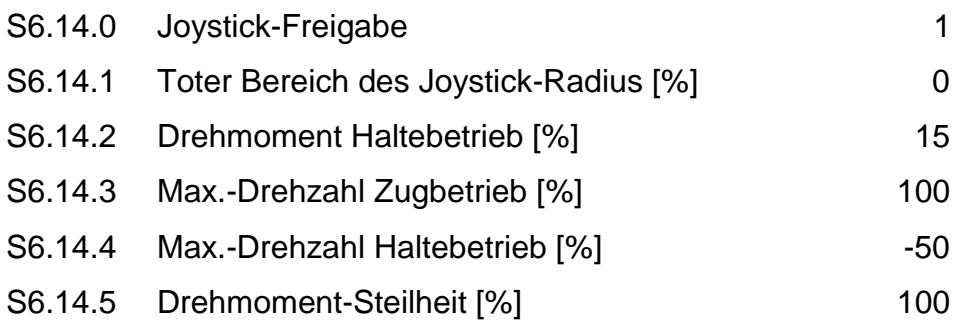

Der Parameter **S6.14.5 Drehmoment-Steilheit** ist ein Proportionalfaktor Drehmoment/Radius.

Auch im Verbundbetrieb ist die Windenstromüberwachung (Strommessung der Frequenzumrichter) aktiv.

### **Rückwärts\***

6-Uhr Nur wenn der Joystick nach hinten gezogen wird und die Heckwinden ebenfalls Windenstromüberwachungen besitzen (Wendeschützschaltung mit einphasiger Stromwandler-Messung), werden die Heck-Winden aktiv.

Die beiden vorderen Verholwinden arbeiten im Haltebetrieb und die Heckwinden ziehen mit Nenndrehzahl (Netzfrequenz).

F1-100.2 Verbundbetrieb der hinteren Verholwinden - Modus 3

- 0 Heck-Winden ohne Strommessung werden deaktiviert.
- 1 Heckwinde-Hinten-Links ist am Verbundbetrieb beteiligt.
- 2 Heckwinde-Hinten-Rechts ist am Verbundbetrieb beteiligt.
- 3 Heckwinden sind am Verbundbetrieb beteiligt

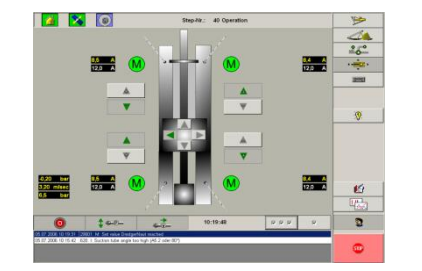

3: Beide Heckwinden mit Strommessung

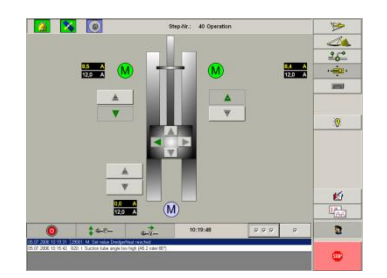

1/2: Nur eine Heckwinden mit Strommessung

## **Bedienstruktur and a strategier control development of the control development of the control development of the control development of the control development of the control development of the control development of the**

### <span id="page-15-0"></span>**2.5 Saugrohr-Seilzugschalter**

Das Saugrohr darf bis zum Seilzugschalter angehoben werden. Der Seilzugschalter schützt das Saugrohr, das Seil sowie die Seilaufhängung.

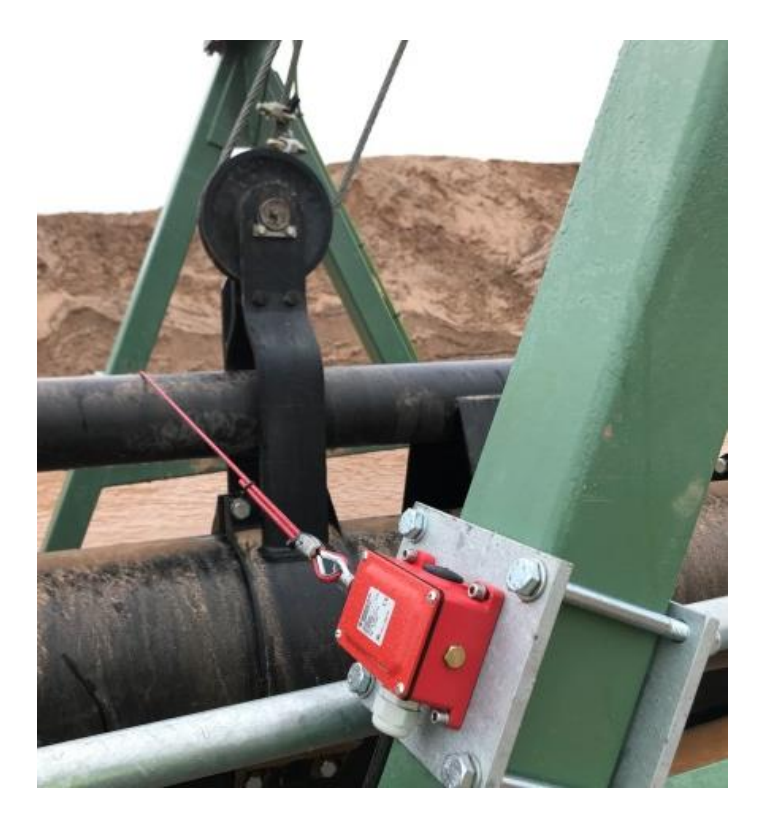

Wird der Seilzugschalter trotzdem ausgelöst, sind folgende Schritte durchzuführen.

*Schritt 1:* Den Taster *Bypass-Seilzug* auf dem *Pult drücken und gedrückt halten sowie die Fehlermeldungen gleichzeitig quittieren.*

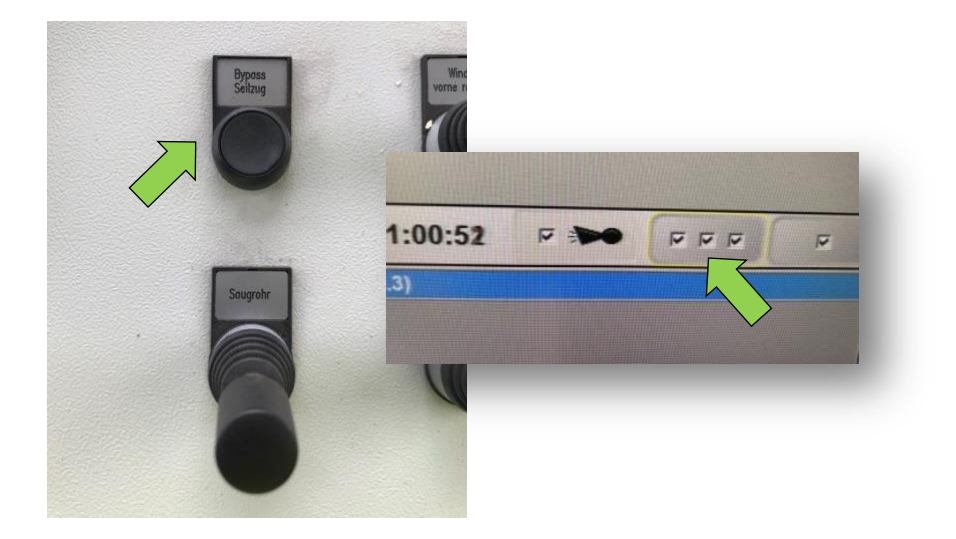

*Schritt 2:* Den Taster *Bypass-Seilzug* weiterhin gedrückt halten und mit dem Joystick das Saugrohr senken.

> **Hinweis:** Das Anheben des Saugrohres wird durch Drücken des Tasters *Bypass-Seilzug* verhindert.

 $\mathbf{i}$ 

**Schritt 3:** Fehlermeldungen anschließend noch einmal quittieren.

### <span id="page-16-0"></span>**2.6 Arbeitspunkteinstellungen**

Die Arbeitspunkteinstellung erfolgt über die Einstellung der einzelnen Regler und Überwachungsfunktionen:

- Vakuumregelung
- Drehzahlregelung der Sandpumpe
- Drehzahlregelung der Jetpumpe
- Überwachungsfunktionen

Die Arbeitspunkteinstellung des Saugbaggers erfolgt über die Parameter. Die Parameter werden in Anwenderparameter, Systemparameter und Festwertparameter unterschieden.

### **Anwenderparameter:**

Die Parameter sind im Betrieb häufig anzupassen, wenn sich die Abbautiefe, das Material oder die Druckseite der Sandpumpe verändern.

### **Systemparameter:**

Diese Parameter ändern sich relativ selten, da sie sich in der Regel auf die Physik des Saugbaggers beziehen oder zeitliche Abläufe steuern.

### **Festwertparameter:**

Diese Parameter beschreiben den Aufbau des Saugbaggers, die installierte Sensorik und die Aggregate. Diese Parameter können im laufenden Betrieb nicht geändert werden. Änderungen ergeben sich nur, wenn technische Änderungen am Saugbagger vorgenommen werden.

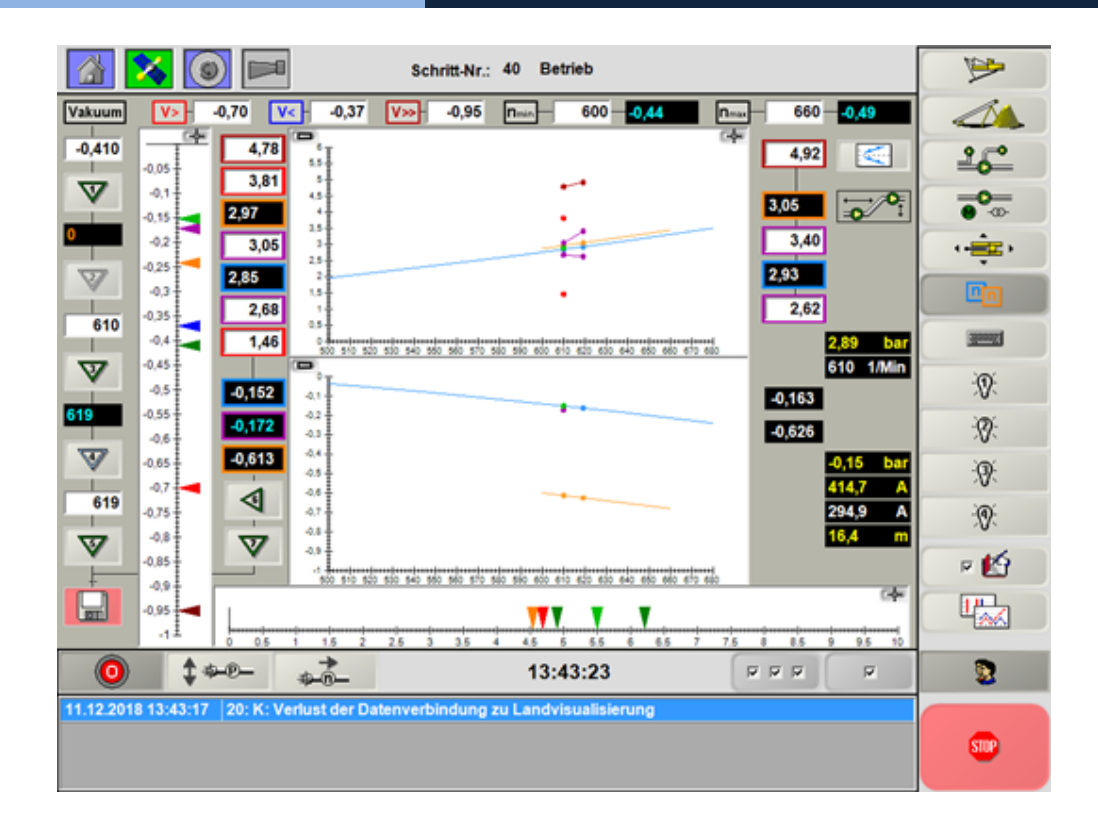

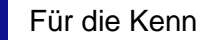

Für die Kennlinienfelder existiert ein eigenes Handbuch.

## **Bedienstruktur DredgerControl**

## <span id="page-17-0"></span>**2.7 Parametereinstellung**

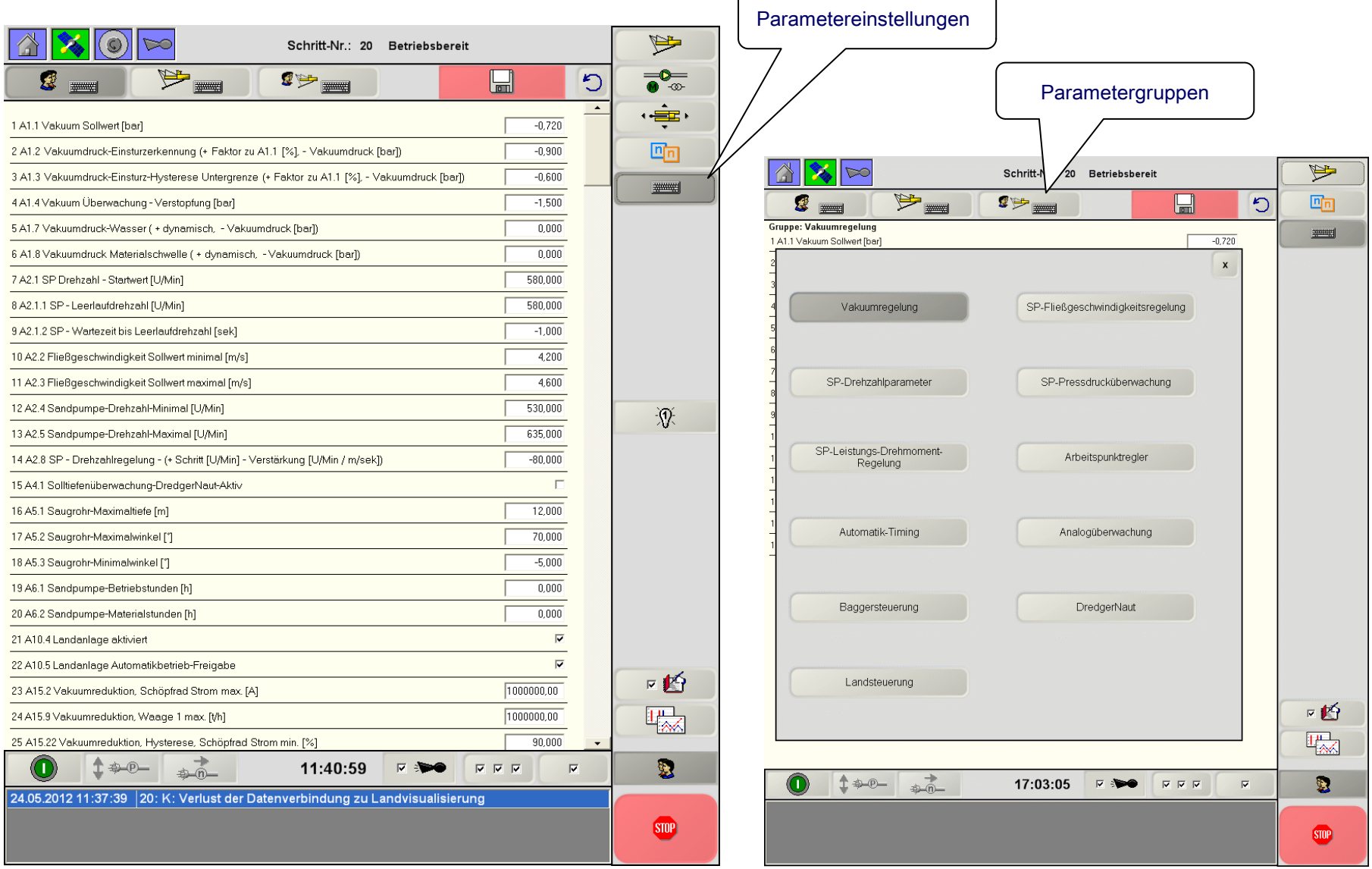

 $\sqrt{ }$ 

### <span id="page-18-0"></span>**2.8Meldungsprotokoll**

Im Meldungsfenster unterhalb der Anlagenvisualisierung laufen chronologisch Betriebsmeldungen auf. Einige Meldungen haben nur Informationsgehalt. Andere Meldungen lösen Reaktionen der Anlage aus. Dies geht bis zum Schnell-Stopp des Baggers. Die Betriebsmeldungen (Meldungstypen) haben unterschiedliche Kennungen.

#### **I – Information**

Der Systemzustand (Schritt) ändert sich nicht. Eine unmittelbare Reaktion des Bedienpersonals ist nicht notwendig.

#### **M – Meldung**

Der Systemzustand (Schritt) ändert sich nicht. Die Ursache der Meldung muss behoben werden.

#### **A – Anhalten**

Übergang zu den Schritten 60 Wassersaugen und 40 Betrieb; Vakuumund Geschwindigkeitsregelung werden abgeschaltet.

### **S – Störung**

Übergang in den Schritten 60 Wasser saugen, 70 Stillsetzen und Ausschalten aller Aggregate (80 Fehlerabschaltung)

#### **Sonderkennungen**

#### **SA – Schnellstopp über den Schritt Anhalten**

Übergang in den Schritten 60 Wasser saugen und Ausschalten aller Aggregate (80 Fehlerabschaltung) ohne Zeitverzögerung

#### **SS – Schnellstopp**

Ausschalten aller Aggregate (80 Fehlerabschaltung) ohne Zeitverzögerung

#### **Control Retrieb**

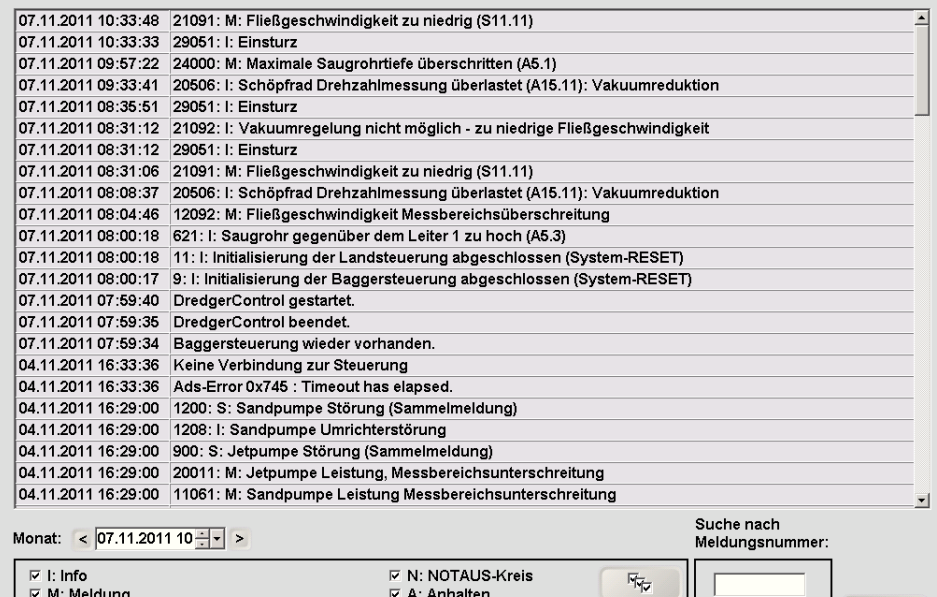

### **K – Störung,**

falls kein Bedienpersonal an Bord ist, Übergang zu den Schritten 60 Wasser saugen, 70 Stillsetzen und 80 Fehlerabschaltung

 $\nabla$  F: fataler Fehler

√ Visualisierung

도

Suchen

#### **F – Fataler Fehler**

☑ S:Stillsetzen (Bedienpersonal am Board)

▽ K: Stillsetzen (Bedienpersonal nicht am Board)

Alle Aggregate werden unverzüglich ausgeschaltet; Übergang zum Schritt 100 Hard-/Softwarestörung

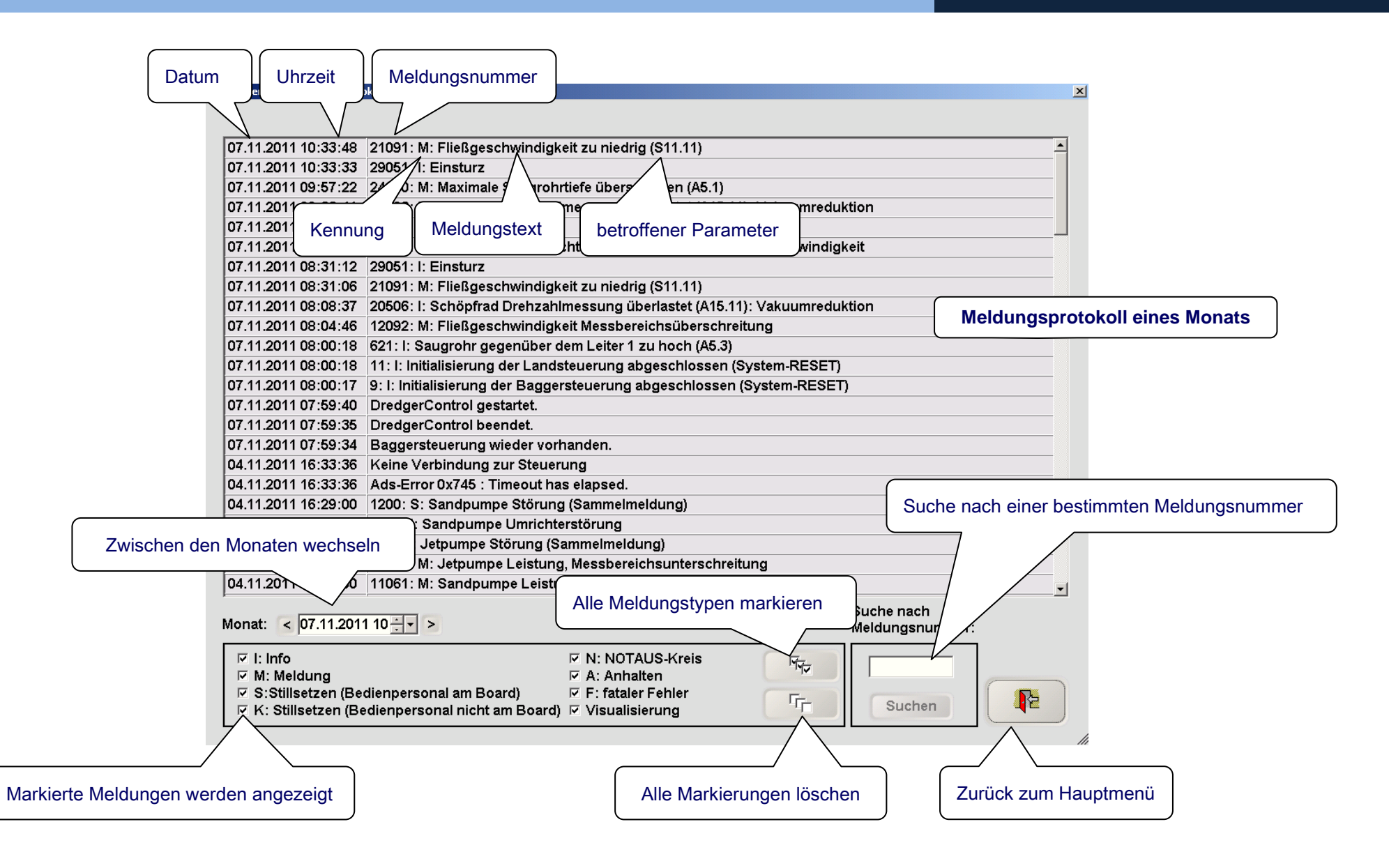

Das Meldungsfenster unterhalb der Anlagenvisualisierung sollte nach Möglichkeit immer leer sein, da ansonsten kritische Meldungen vom Bediener in einer Meldungsgruppe übersehen werden könnten.

Meldungen die nur Informationsgehalt besitzen oder Meldungen die im normalen Produktionsprozess immer mal wieder auftauchen sind selbstquittierend oder können selbstquittierend parametriert werden. D.h., nach einer parametrierten Zeit verschwinden die Meldungen wieder aus dem Meldungsfenster, können aber im Meldungsprotokoll weiterhin verfolgt werden.

F1-51.1 Selbstquittierende Meldungen - Verzögerung [sek]

Nach der **Verzögerung**szeit wird die selbstquittierende Meldung automatisch quittiert.

#### **Selbstquittierende Meldungen**

 I I: Die Bypass-Klappe wird geöffnet 991 I I: Die Bypass-Klappe wird geschlossen I I: Einsturz I I: Staurohr spülen I I: Verstopfung Sandpumpe-Staurohr I I: Verstopfung Sandpumpe-Saugrohr I I: Verstopfung Boosterpumpe-Staurohr I I: Verstopfung Boosterpumpe-Saugrohr I I: Die Aufnahme der Wasser-Kennlinie abgeschlossen

- 29072 I I: Die Aufnahme der Wasser-Kennlinie abgebrochen
- 29080 I I: SP-Leistungsregelung, Verringerung der Drehzahl
- 29081 I I: SP-Leistungsregelung, Erhöhung der Drehzahl
- 29085 I I: SP-Drehmomentregelung, Verringerung der Drehzahl
- 29086 I I: SP-Drehmomentregelung, Erhöhung der Drehzahl
- 31010 I I: Jetregelung eingeschaltet
- 31011 I: Jetregelung ausgeschaltet
- 31012 I I: Jetpumpendrehzahl gesenkt
- 31013 I I: Jetpumpe ausgeschaltet
- 31014 I I: Jetpumpendrehzahl auf Maximum
- 31015 I I: Jetpumpendrehzahl erhöht
- 28990 I I: Vakuum zu hoch: Einsturz (A1.2, A1.3)
- 28991 I I: Fließgeschwindigkeit zu niedrig: Einsturz (S70.1, S70.2, S70.3)
- 28992 I I: Bypass-Klappe wird geöffnet: Einsturz (A1.5, A1.6, S80.2, S80.3)

#### **Parametrierbare selbstquittierende Meldungen**

F1-50.1 SB-Meldung 00 \_\_\_\_\_\_\_\_\_ F1-50.2 SB-Meldung 01 \_\_\_\_\_\_\_\_\_

F1-50.16 SB-Meldung 15 \_\_\_\_\_\_\_\_\_

…

In den Parametern F1-50.1 bis 50.16 können die Meldungsnummern von bis zu 16 Meldungen eingetragen werden, die ebenfalls automatisch quittiert werden sollen.

## **Bedienstruktur and a strategier of the strategier of the DredgerControl**

## **Hand-** und Automatikbetrieb **Dream Automatikbetrieb** Dream Dream Dream Dream Dream Dream Dream Dream Dream Dream Dream Dream Dream Dream Dream Dream Dream Dream Dream Dream Dream Dream Dream Dream Dream Dream Dream Dream

### <span id="page-21-0"></span>**3 Hand- und Automatikbetrieb**

Im **Handbetrieb** können einzelne Aggregate manuell ein- und ausgeschaltet werden.

Wird das System über die Schaltfläche "Anfahren" gestartet, werden die vom **Automatikbetrieb** betroffenen Aggregate nacheinander eingeschaltet.

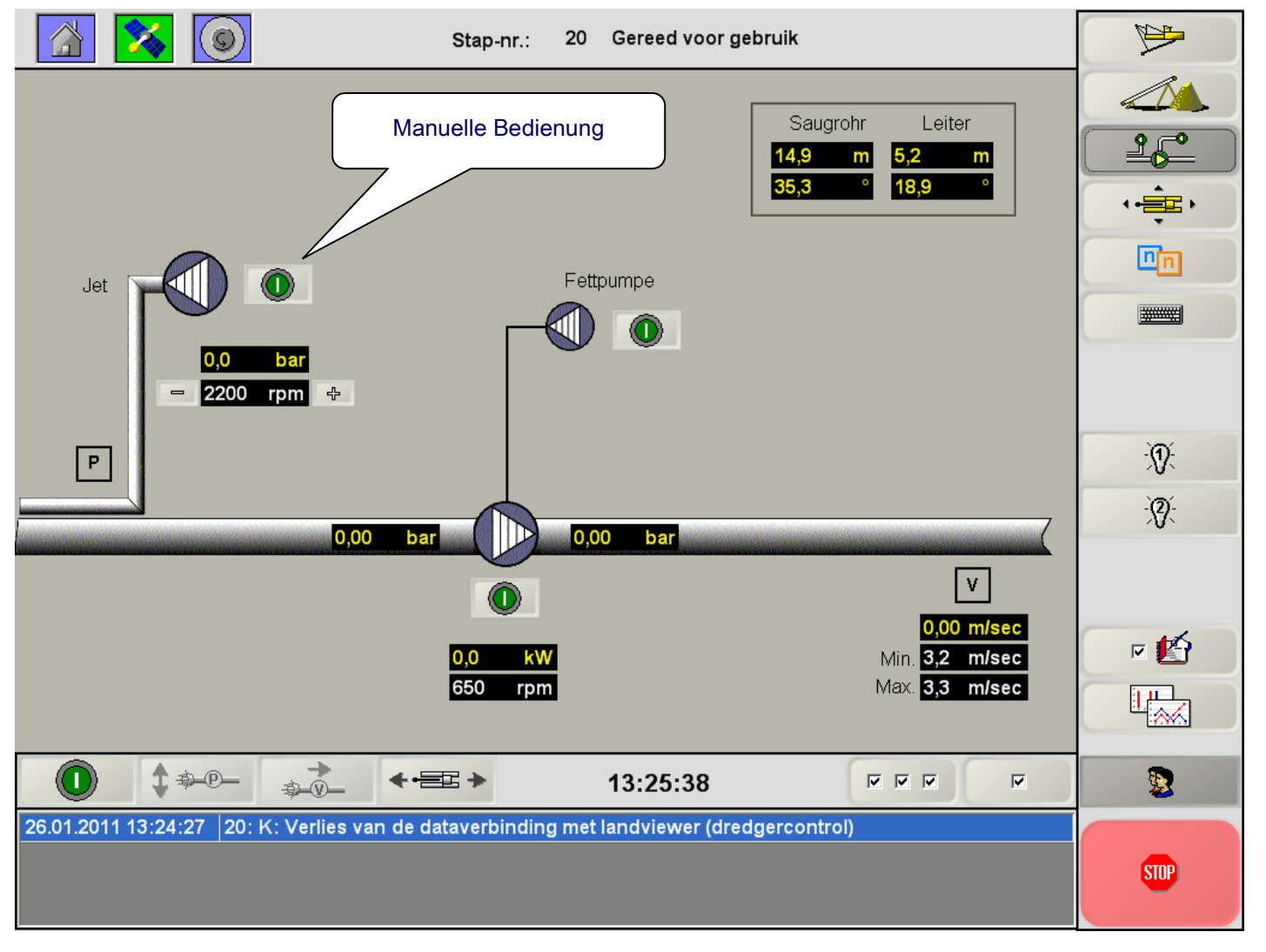

## **Hand-** und Automatikbetrieb **Dream Automatikbetrieb** Dream Dream Dream Dream Dream Dream Dream Dream Dream Dream Dream Dream Dream Dream Dream Dream Dream Dream Dream Dream Dream Dream Dream Dream Dream Dream Dream Dream

### <span id="page-22-0"></span>**3.1 Betriebszustände**

Der Betriebszustand des **DredgerControl** Systems wird durch den Schritt und die Schrittnummer angezeigt:

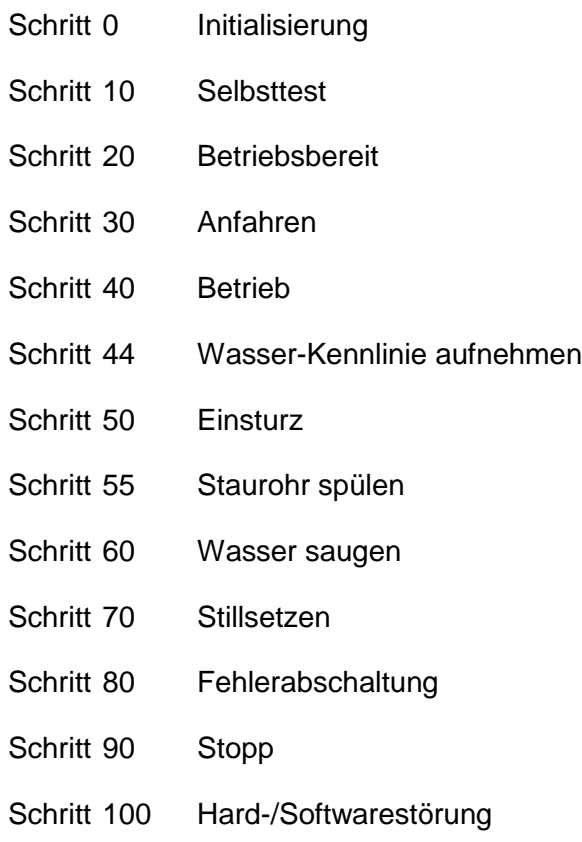

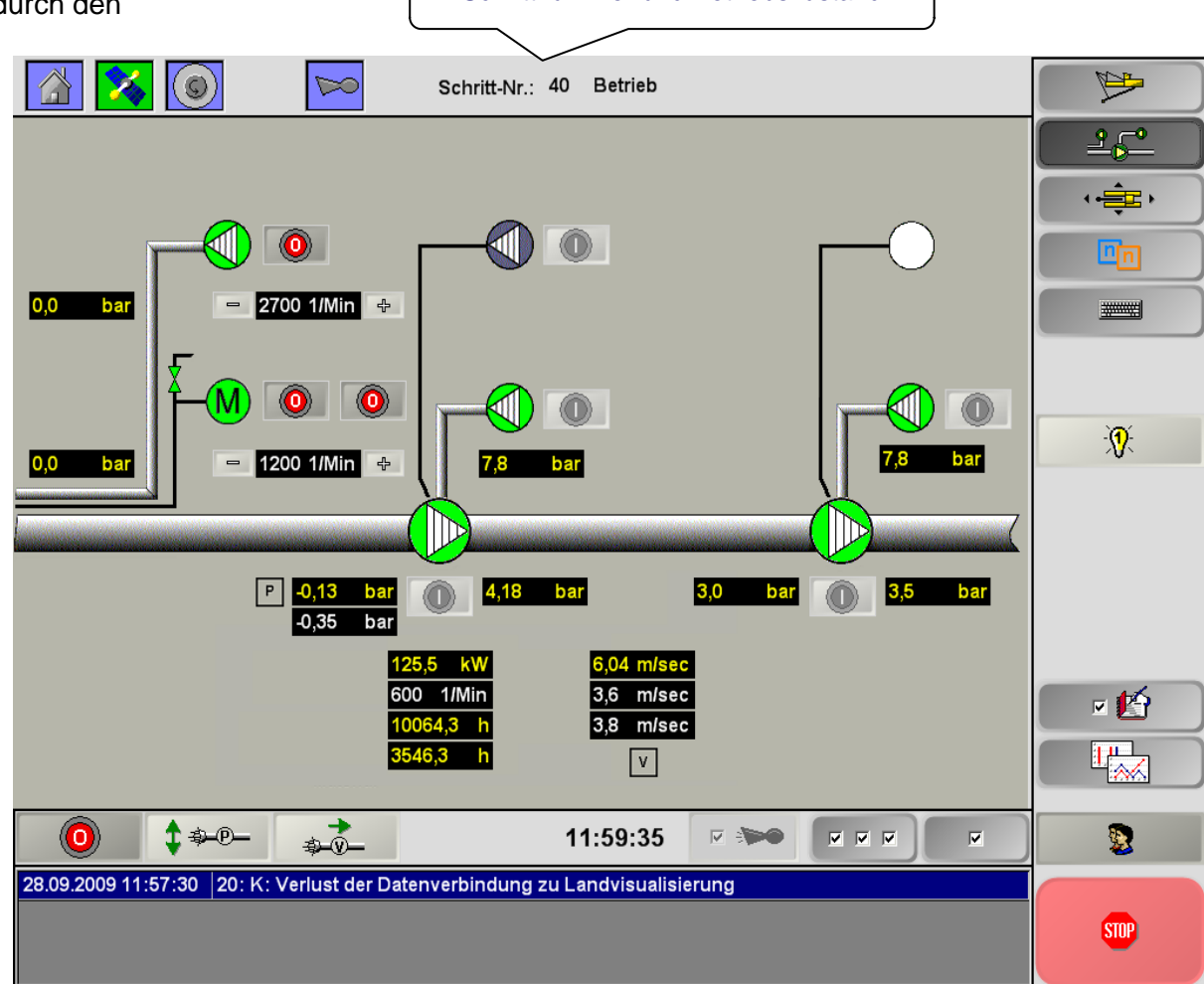

Schrittnummer und Betriebszustand

### <span id="page-23-0"></span>**3.2 Hand- und Automatikbetrieb**

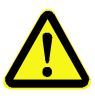

#### **Wichtig:**

Abhängigkeiten zwischen den Aggregaten, Druckgrenzwerte, Stromwertgrenzen usw. werden in Handbetrieb nicht überwacht. Die Kontrolle des Gesamtsystems liegt ausschließlich in der Hand des Maschinenführers.

Nach dem Einschalten wechselt das Symbol des Schalters. Dieselbe Schaltfläche kann zum Ausschalten verwendet werden.

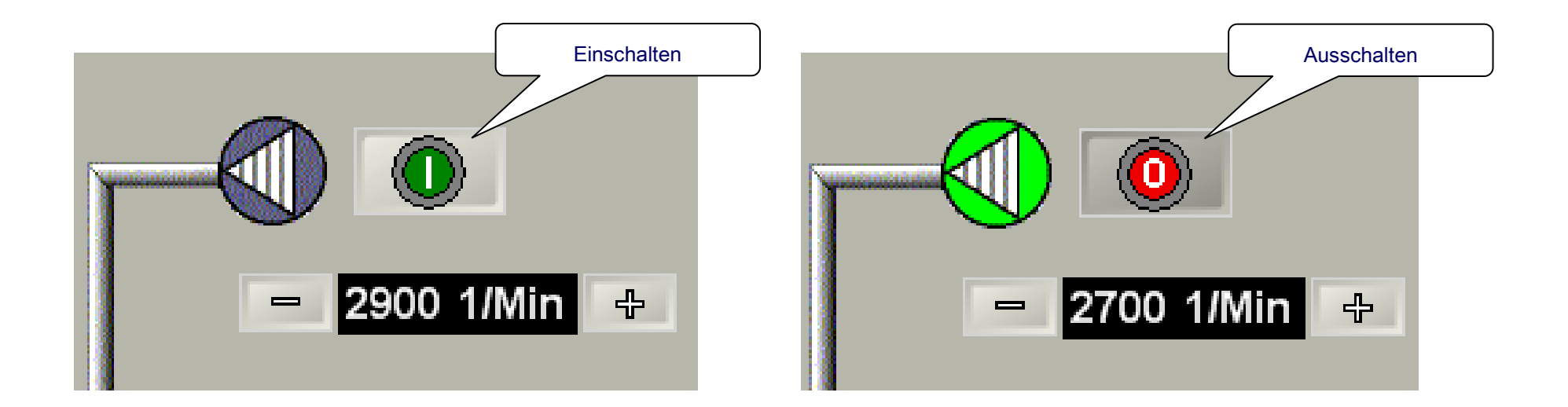

### <span id="page-24-0"></span>**3.3 Automatikbetrieb - Anfahren**

Der Automatikbetrieb kann nur gestartet werden, wenn sich das System im *Schritt 20 Betriebsbereit* befindet. Nach Betätigen der Schaltfläche "Anfahren" durchläuft das System die Schritte *Schritt 30 Anfahren* und *Schritt 40 Betrieb*.

Im *Schritt 30 Anfahren* werden die einzelnen Aggregate nach parametrierten Zeiten nacheinander eingeschaltet.

Nach dem Anfahren stehen die Regelungsfunktionen zur Verfügung.

Im Automatikbetrieb werden Abhängigkeiten zwischen den Aggregaten, Druckgrenzwerte, Stromwertgrenzen, usw. überwacht. Grenzwertverletzungen oder Verletzungen von Verriegelungsbedingungen führen zum zwangsläufigen Ausschalten des Automatik-betriebes.

Im Automatikbetrieb können im Gegensatz zum Handbetrieb einzelne Pumpen nicht von Hand ein- und ausgeschaltet werden. Die Schaltflächen sind deaktiviert.

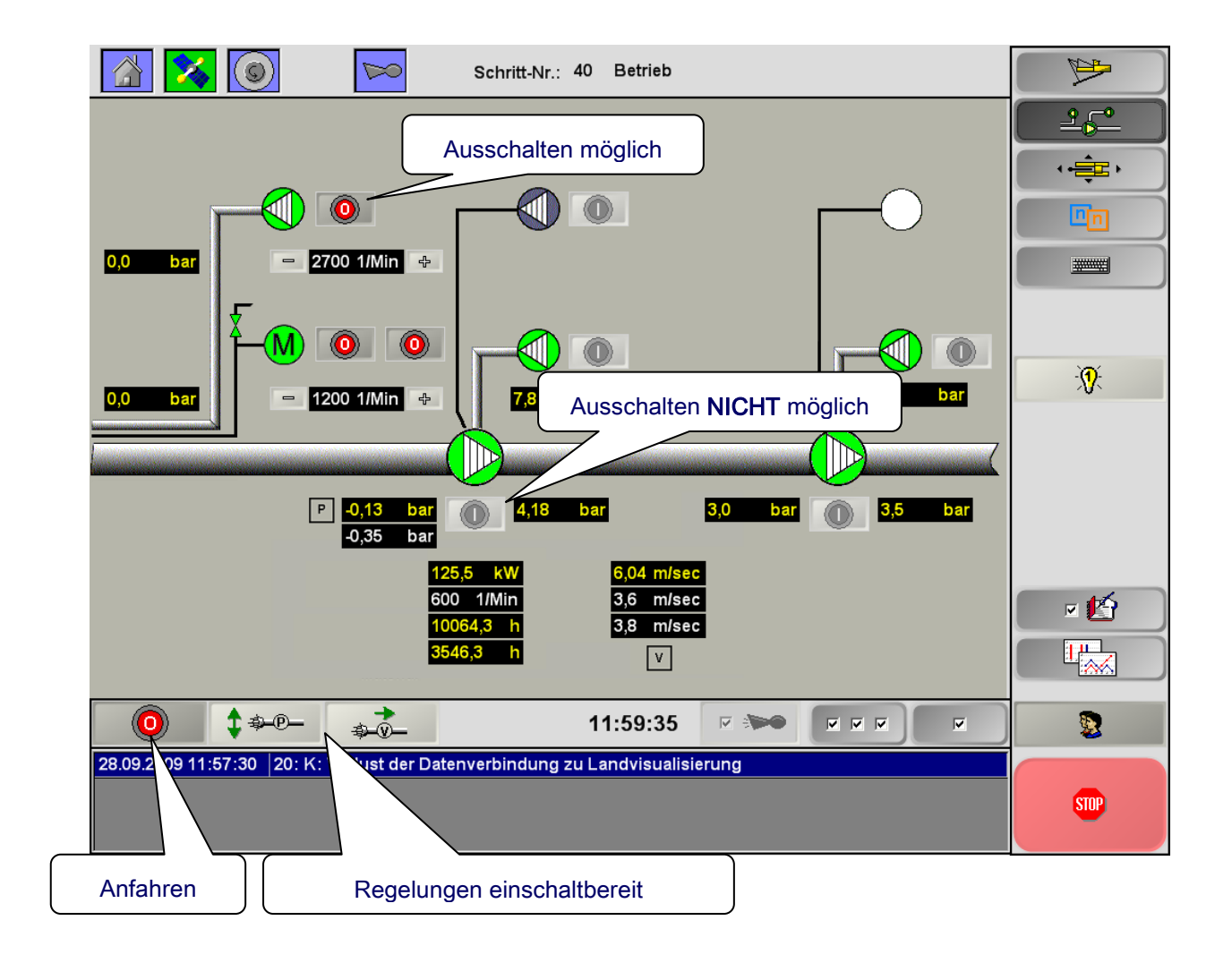

### <span id="page-25-0"></span>**3.4 Automatikbetrieb - Abfahren**

Soll der Bagger ausgeschaltet werden, muss die Schaltfläche **Automatik aus** ein weiteres Mal betätigt werden.

DredgerControl durchläuft anschließend die Schritte

#### *60 Wasser saugen* und *70 Stillsetzen*.

Dabei wird der Vakuumregler ausgeschaltet und das Saugrohr angehoben, bis kein Material mehr gefördert wird. Während der Schritte *60 Wasser saugen* und *70 Stillsetzen* wird der Rohrweg und ggf. das Schöpfrad und andere Landkomponenten geleert.

Der **Fließgeschwindigkeitsregler** kann in dieser Phase wahlweise eingeschaltet bleiben (S6.1.0 = 1) oder ausgeschaltet werden  $(S6.1.0 = 0)$ .

### S6.1.0 Fließgeschwindigkeits-Regler:

Freigabe beim "Anhalten" und "Stillsetzen"

Je nach Parametrierung und Anlage können diese Schritte einige Minuten dauern. Die ablaufende Zeit wird rechts neben der Anzeige für den Systemzustand angezeigt.

DredgerControl geht in den **Schritt 20 Betriebsbereit** über.

#### $\mathbb{R}$  $\mathcal{L}$  (0)  $\approx$ Schritt-Nr.: 40 Betrieb  $25^\circ$  $\cdot \frac{1}{2}$  $n_{\rm m}$ ba 2700 1/Min **WWW** 泳 bar 1200 1/Min  $\boxed{P}$  0,13 ba 4.18 bar  $3.5$  bar  $-0.35$  $\overline{a}$  $3.6$  m/sec 1/Min חה 回警  $3,8$  m/sec Automatik  $\mathbb{L}^{\mathbf{L}}_{\infty}$  $\sqrt{v}$  $\overrightarrow{a}$  $\bullet$  $1 + P$ 11:59:35  $\nabla$  :  $\nabla$  $\overline{\textbf{M}} = \overline{\textbf{M}} = \overline{\textbf{M}}$  $\overline{v}$ 變 28.09.2009 11:57:30 20: K: Verlust der Datenverbindung zu Landvisualisierung **STOP**

## **Hand-** und Automatikbetrieb **Dream Automatikbetrieb** Dream Dream Dream Dream Dream Dream Dream Dream Dream Dream Dream Dream Dream Dream Dream Dream Dream Dream Dream Dream Dream Dream Dream Dream Dream Dream Dream Dream

### <span id="page-26-0"></span>**3.5 Sonderfunktionen in den Schritten 60 und 70**

Bei einer Meldung mit der Kennung A (Anhalten) oder beim Übergang in den *Schritt 70 Stillsetzen* geht das DredgerControl System in den *Schritt 60 Wasser saugen* über.

Das Saugrohr wird angehoben, bis der Saugbagger Wasser saugt.

Die Erkennungsschwelle für "Wasser saugen" (Wasser-Vakuum) kann mit einem Parameter oder drehzahlabhängig parametriert werden. Bei drehzahlabhängiger Parametrierung, wird die Erkennungsschwelle bei der Aufnahme der Wasserkennlinie ermittelt.

Wenn der Abstand zum Boden über die Wasser-Vakuum-Schwelle zu gering ist, kann ein Anheben des Saugrohrs um eine relative Tiefendifferenz parametriert werden (ab DC-Version DC V23.5.xx).

#### **Anheben des Saugrohrs in Schritt 60**

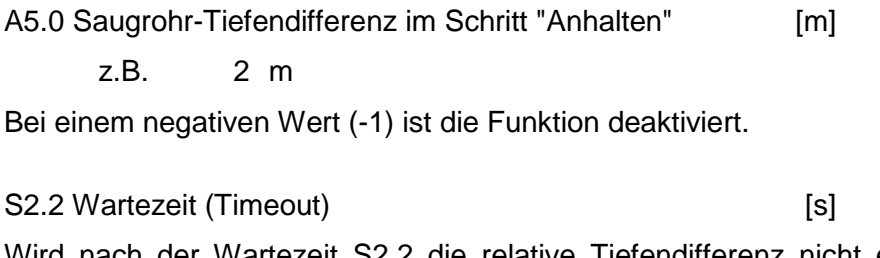

Wird nach der Wartezeit S2.2 die relative Tiefendifferenz nicht erreicht, reagiert das System entsprechend S2.3.

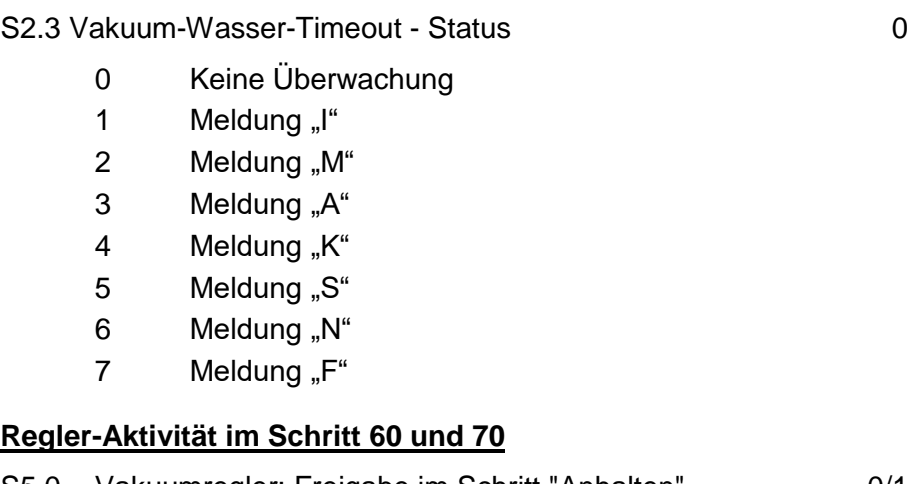

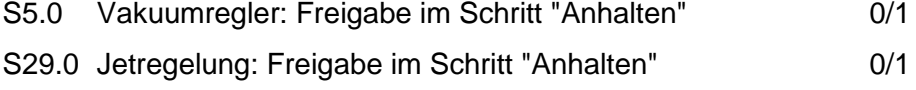

S6.1.0 Drehzahlregler: Freigabe beim "Anhalten" und "Stillsetzen" 0/1

Sind die Regler nicht freigegeben (0), werden sie im Schritt 60 und 70 ausgeschaltet.

Ist der Drehzahlregler im *Schritt 60* und *70* freigegeben (1), wird die Drehzahl auch in diesen Schritten geregelt.

Sind Vakuum- und Jetregelung im *Schritt 60 Wasser saugen* (Anhalten) freigegeben (1), werden sie nur deaktiviert. Gelangt das System wieder in den *Schritt 40 Betrieb* werden die Regler automatisch aktiviert.

## **Hand-** und Automatikbetrieb **Dream Automatikbetrieb** Dream Dream Dream Dream Dream Dream Dream Dream Dream Dream Dream Dream Dream Dream Dream Dream Dream Dream Dream Dream Dream Dream Dream Dream Dream Dream Dream Dream

### <span id="page-27-0"></span>**3.6 Schnellstopp und Fehlerbehandlung**

Das RESET/Schnellstopp-Fenster wird über den STOP-Button aktiviert.

Der Stopp-Button rastet beim Betätigen ein. Alle Aggregate werden ohne Zeitverzögerung ausgeschaltet. Das System springt in den Schritt *80 Fehlerabschaltung.*

Zum Deaktivieren muss der Schalter ein weiteres Mal betätigt werden.

Nach einem Schnellstopp oder einem anderen schwerwiegenden Fehler muss das System mit der Reset-Taste neu gestartet werden. Das System durchläuft die Schritte:

*Schritt 0: Initialisierung Schritt 10: Selbsttest Schritt 20: Betriebsbereit*

Bei Störungen an einem Frequenzumrichter kann dieser mit der Reset-Taste zurückgesetzt werden.

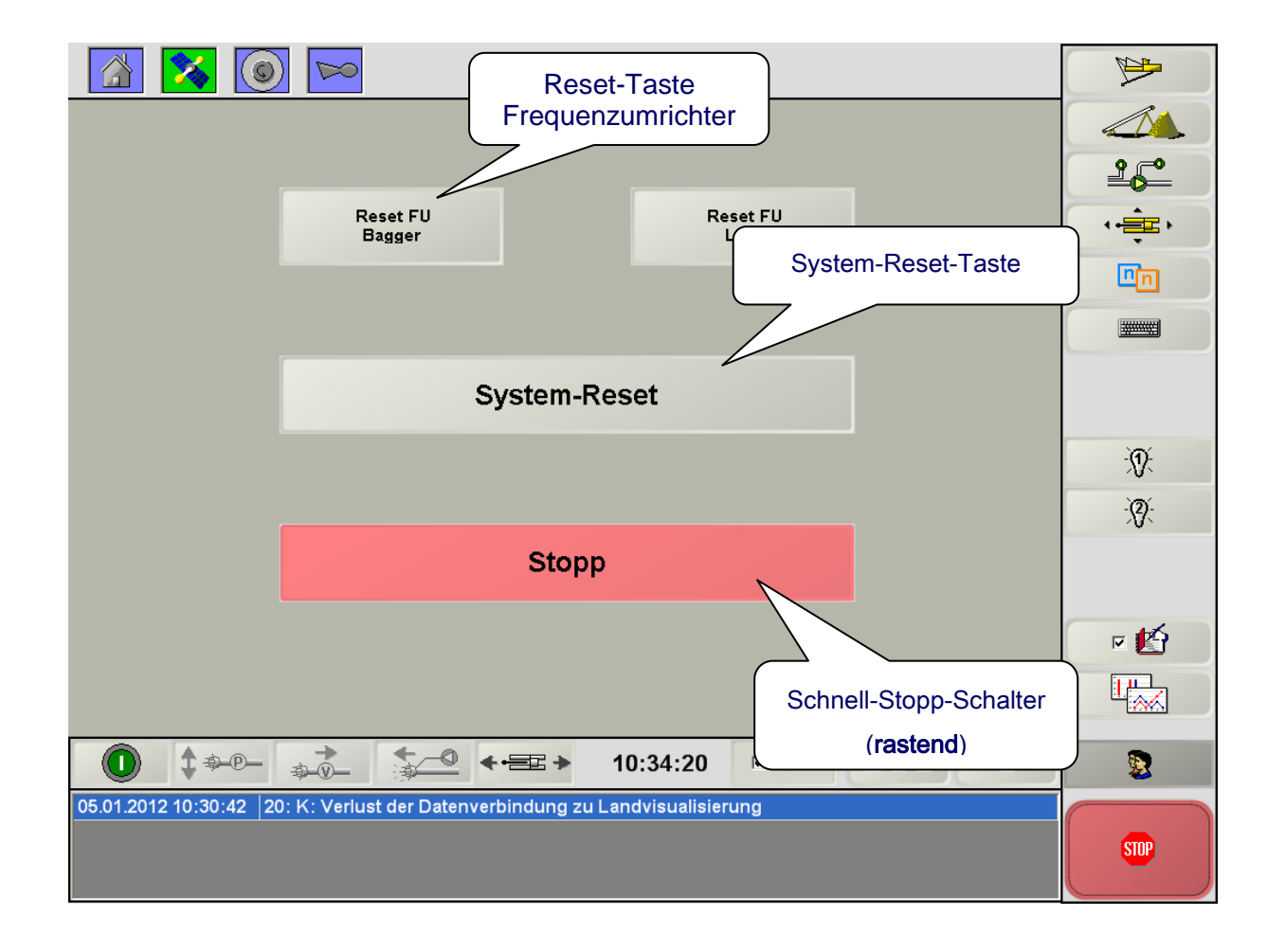

## **Landvisualisierung and die EinzelgerControl**

### <span id="page-28-0"></span>**4 Landvisualisierung**

*Die Landvisualisierung wird auf einem Landrechner online über ein LAN oder WLAN-Netzwerk mit dem Computer auf dem Abbaugerät verbunden. Auf beiden Computern ist der gleiche Funktionsumfang verfügbar.*

*Über die Landvisualisierung kann der Saugbagger ferngesteuert werden.*

*Ist die Landvisualisierung als Fernsteuerung eingerichtet, wird die Verbindung zwischen den Computern überwacht. Fällt die Landvisualisierung aus oder die Kommunikationsstrecke ist unterbrochen geht der Saugbagger über den Schritt 60 Wassersaugen in den Schritt 70 Stillsetzen.*

*Mit der Schaltfläche Bedienpersonal an Bord kann der Saugbagger auch bemannt ohne konfigurierte Landfernsteuerung betrieben werden.* 

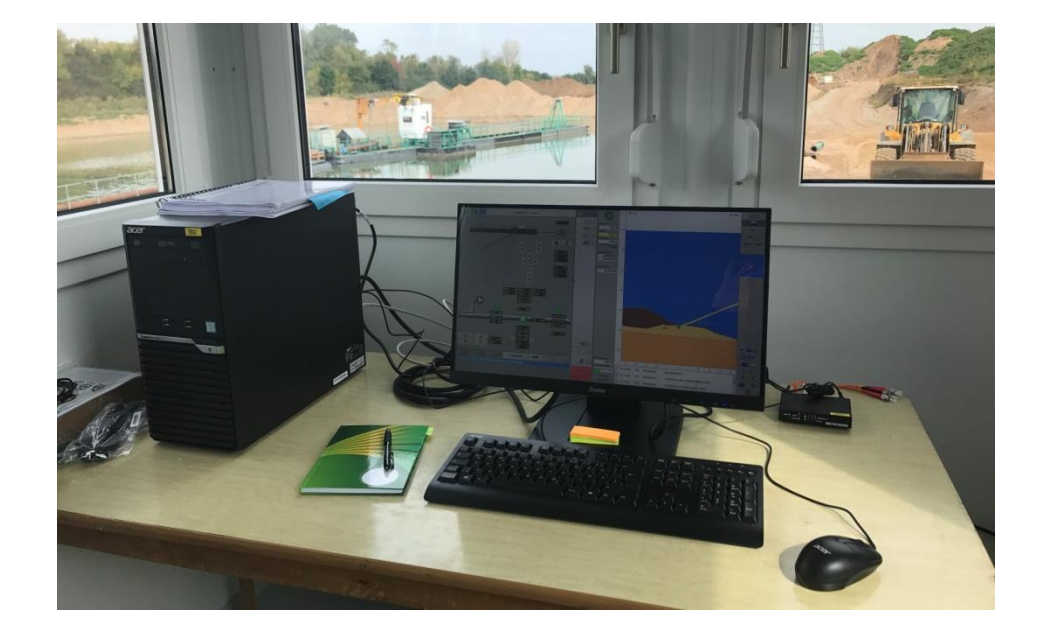

## **Landvisualisierung and die EinzelgerControl**

*Im DredgerControl System stehen für die Landvisualisierung drei Modi zur Verfügung:*

*1. Steuerungsmodus*

*Im Steuerungsmodus stehen auf der Landseite immer Bedienelemente zur Verfügung.*

*2. Beobachtungsmodus*

*Im Beobachtungsmodus stehen auf der Landseite keine Bedienelemente zur Verfügung.*

*3. Steuerungsmodus mit automatischer Deaktivierung (siehe Abbildung)*

*Wird auf dem Saugbagger die Schaltfläche Bedienpersonal an Bord betätigt, werden die Bedienelemente auf der Landseite ausgeblendet. Ein direktes Ansteuern der Aggregate von Land aus ist dann nicht möglich.*

*Geht das Bedienpersonal wieder von Bord, muss es die Bedienung über die Landvisualisierung mit Betätigung der Schaltfläche wieder freigeben.*

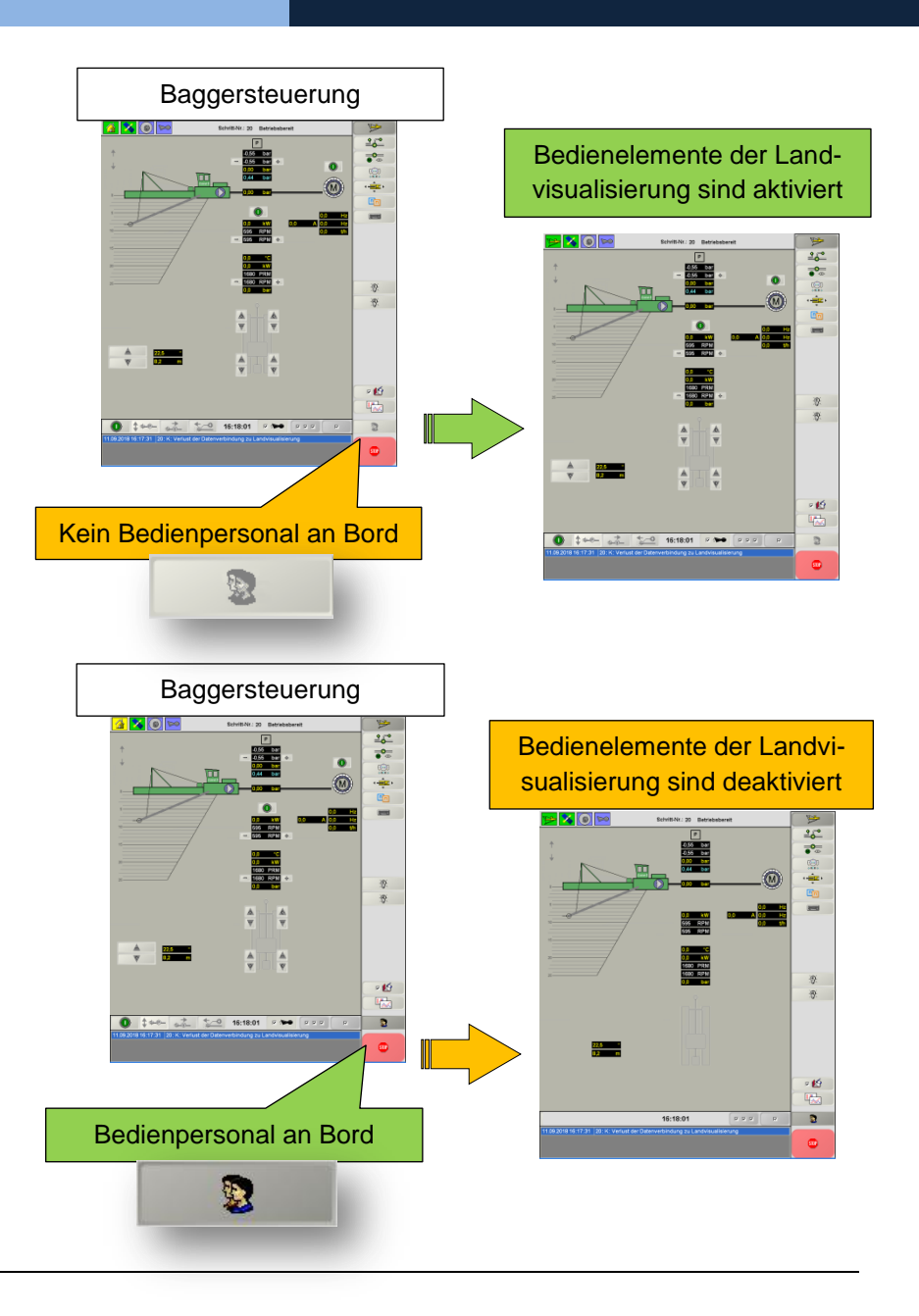

## **Landvisualisierung and die EinzelgerControl**

## In der Statusleiste der Baggervisualisierung befindet sich das **Landvisualisierungs-Icon**, welches den aktuellen Status der Landvisualisierung anzeigt.

Abhängig vom konfigurierten Landvisualisierungs-Modus ändert sich das Icon unter folgenden Bedingungen:

### **Modus 1: Steuerungsmodus**

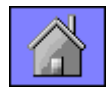

Landvisualisierung: **nicht aktiv**

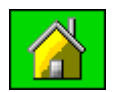

Landvisualisierung: **aktiv** (Steuerungsmodus)

### **Modus 2: Beobachtungsmodus**

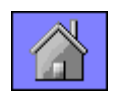

Landvisualisierung: **nicht aktiv**

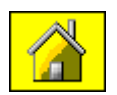

Landvisualisierung: **aktiv** (Beobachtungsmodus)

### **Modus 3: Steuerungsmodus mit automatischer Deaktivierung**

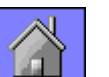

Landvisualisierung: **nicht aktiv** Baggervisualisierung: Schaltfläche "Bedienpersonal an Bord" **nicht betätigt**

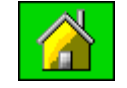

Landvisualisierung: Baggervisualisierung:

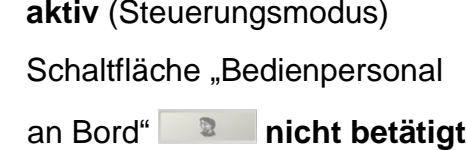

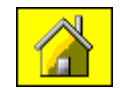

Landvisualisierung:

Baggervisualisierung:

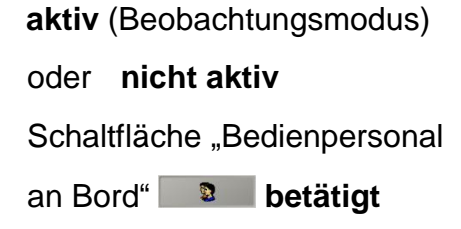

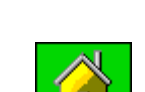

Seite 31

- <span id="page-31-0"></span>**5 Parameter**
- <span id="page-31-1"></span>**5.1 Parameter – Sichern, Laden, Vergleichen und Exportieren**

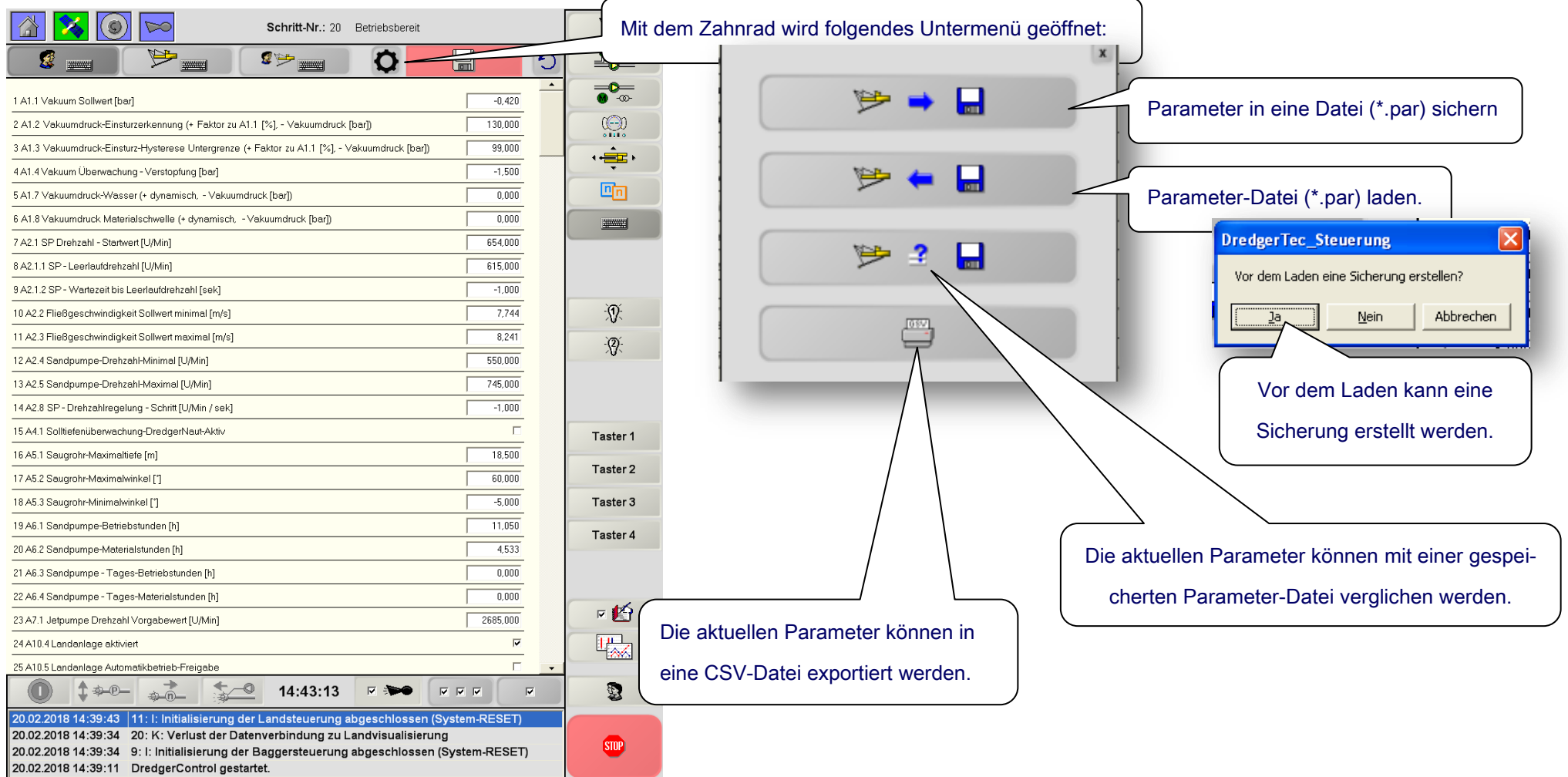

## <span id="page-32-0"></span>**5.2 Parameter – Automatik-Timing**

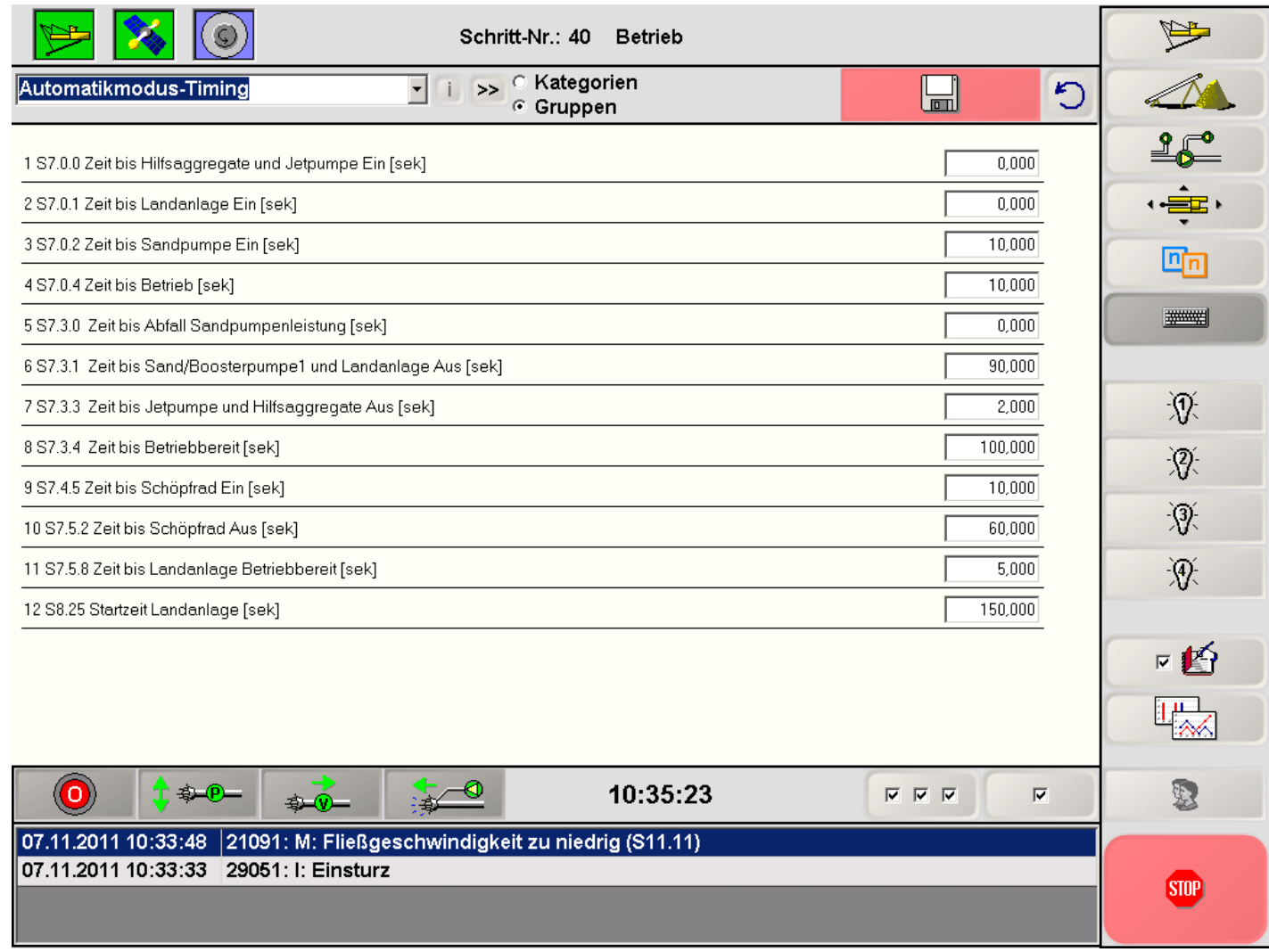

## <span id="page-33-0"></span>**5.3 Parameter – Lebenspuls**

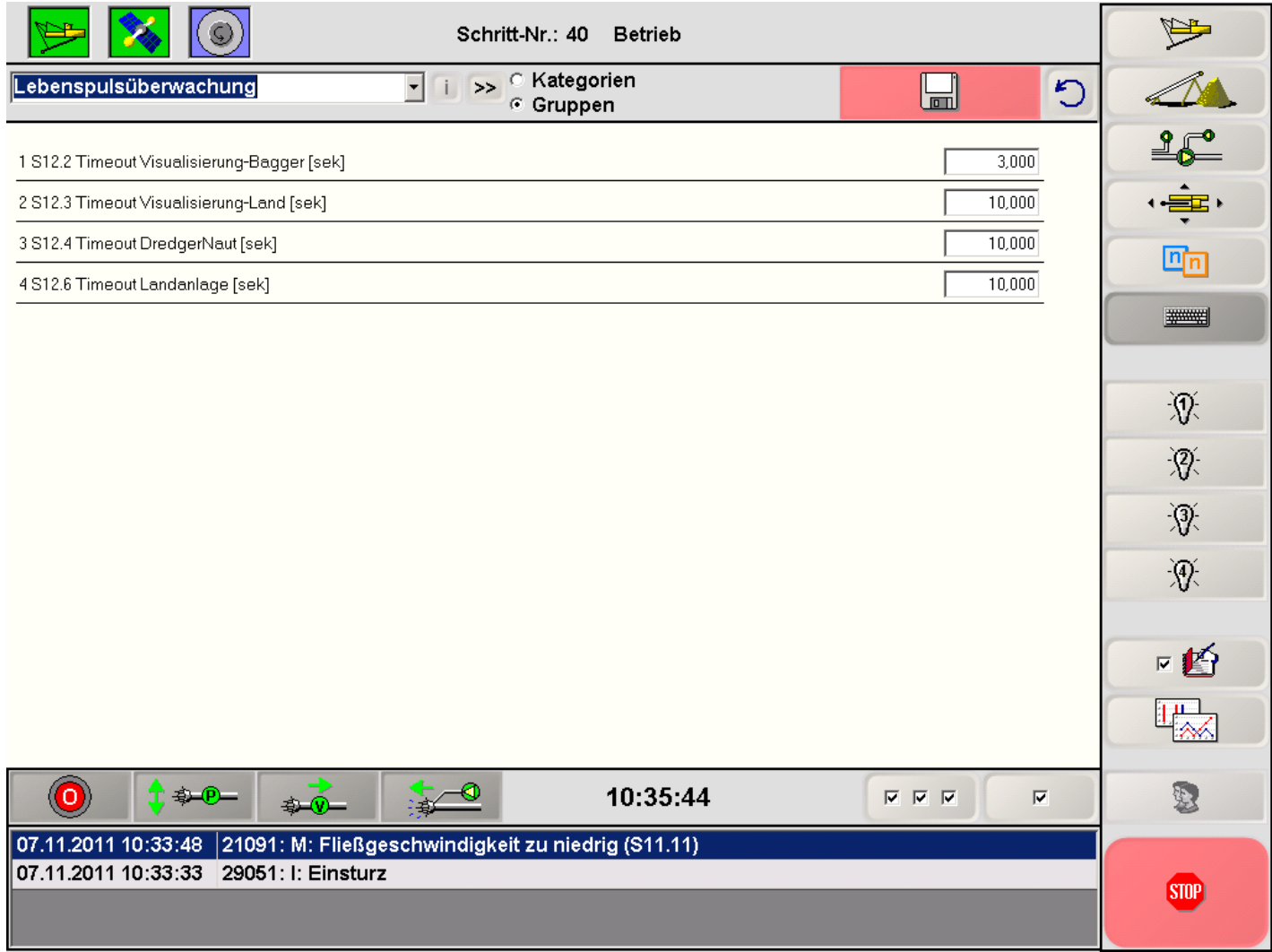

## **Parameter Parameter DredgerControl**

### <span id="page-34-0"></span>**5.4 Parameter – Baggersteuerung**

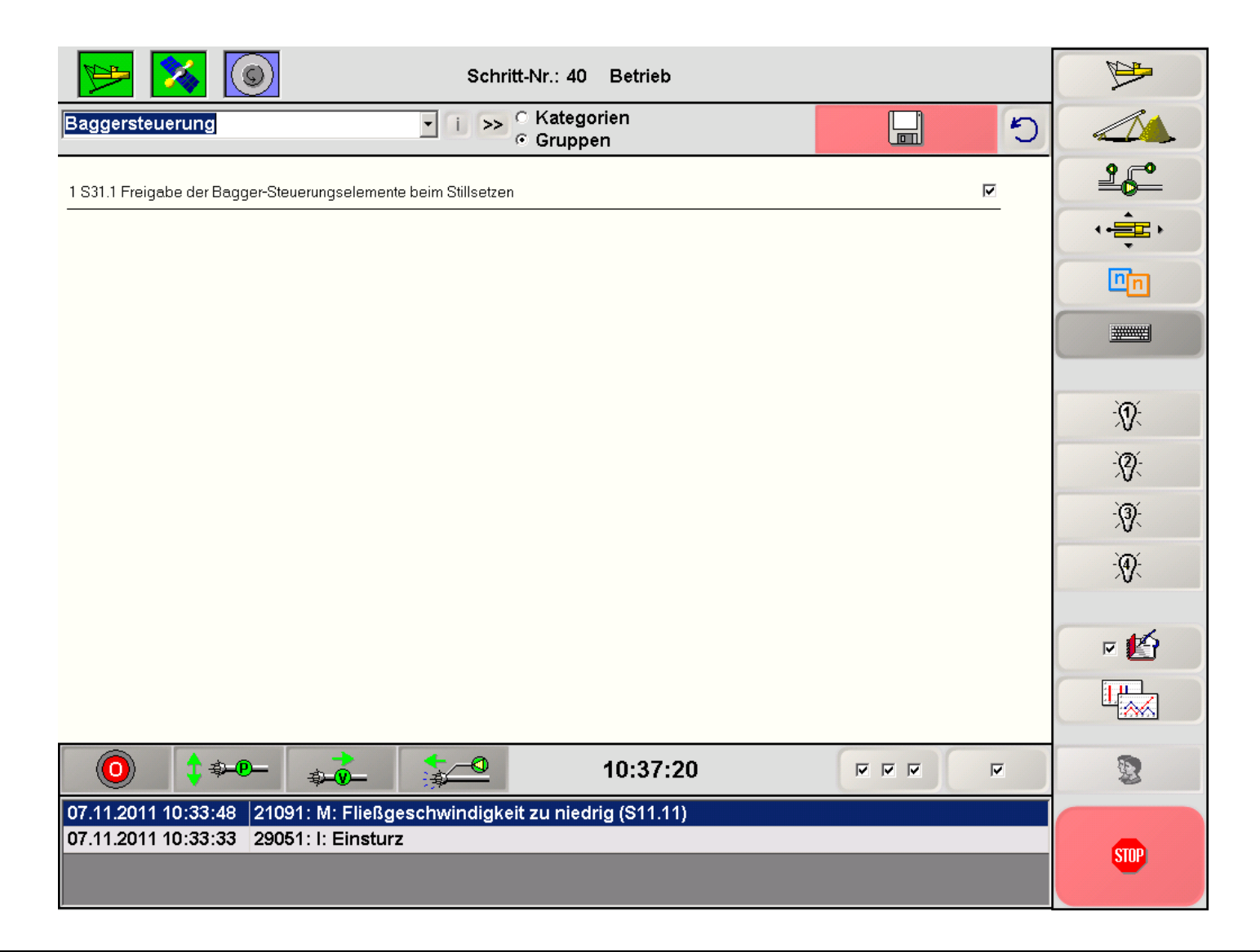

## <span id="page-35-0"></span>**5.5 Parameter – DredgerNaut**

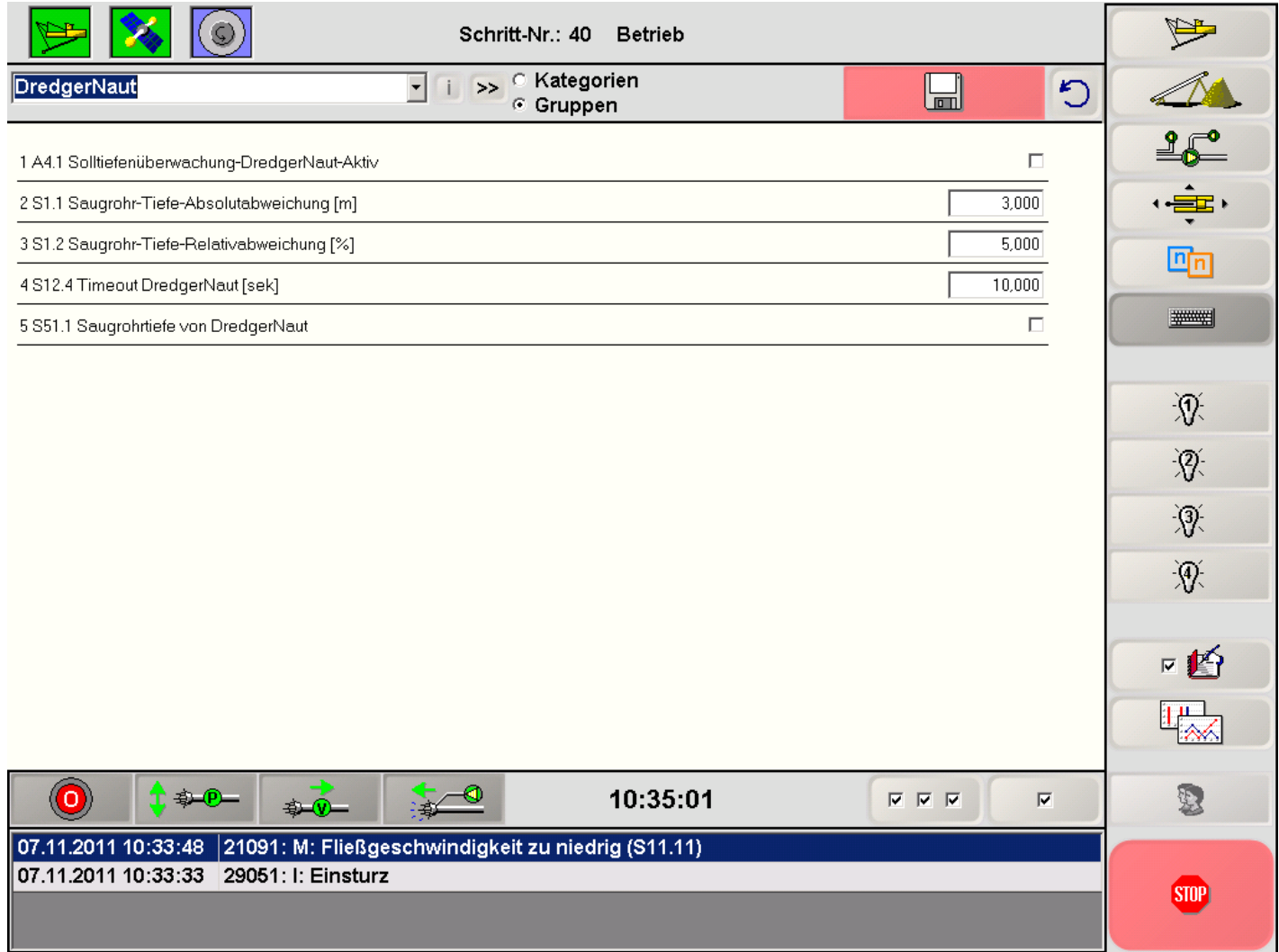